# **Microsoft**

# **101 идеја** за иновативне наставнике

Захвале Ауторима: Mónika Burgetti Erzésebet Csibi Sándor Demjen Bálint Farkas Csaba Farkas József Holczer Zsuzsa Horváth Beáta Jarosievitz Jedlik Oktatási Stúdió Ferenc Péter Lakó András Márton Csaba Mura-Mészáros László Obuch Balázs Pethő Sulinet Agency Marcell Szabó Zsuzsa Szalayné Tahy Attila Takács Andrea Telek

Поглавље «Ефикасне технике за организацију учења» уредио је Gyöngyvér Vitéz.

Насловна страна: За наcловну cтрану кориштенa фотогрaфиja из звaничних крeaтивних ресурса иницијативе "Партнери у учењу"

Иако су уложени сви напори да се увиде евентуалне грешке у изради ове књиге, у случају било каквог ненамјерног превида издавачи поздрављају ваше коментаре и унијеће потребне измјене првом приликом.

# **Увод**

Поштовани едукатори,

Технологија има потенцијал да уклони препреке за ученике и едукаторе свуда у свијету. Добар софтwаре и интернет мијењају наш приступ знању. Иновативни начини подуке и учења наново дефинишу искуство учења и подучавања. А и према ученицима постоје нова очекивања: поред основног знања, потребно је да познају сарадњу, комуникације, кориштење информација – све су то области типичне за 21. вијек – те приступ инструментима за учење који им приближавају наведене области.

Циљ програма «Партнери у учењу» је да оспособи школе да побољшају процес учења тако што ће наставном особљу омогућити да се развија и преузме водећу улогу. Заједно са нашим партнерима, Мицрософтов тим за едукацију жели да вам се захвали за ангажованост у раду са ученицима и у односу према континуираном усавршавању. Надамо се да ће вам ова књига помоћи да направите позитивне промјене и свим ученицима помогнете да остваре свој пуни потенцијал.

С поштовањем,

 *Daniel Maly* **Виши менаџер програма едукације Microsoft** 

# **Садржај**

УВОД САДРЖАЈ I. ЕФИКАСНЕ ТЕХНИКЕ ЗА ОРГАНИЗАЦИЈУ УЧЕЊА **Традиционална организација учења** *Фронтални рад са разредом Самостални рад* **Ефикасне технике за организацију учења: Конструктивна педагогија** *Диференцијација у разреду* Извори разлика између ученика Основни принципи диференциране организације учења Различити нивои диференциране организације учења Основни принципи диференцијације *Организациони облици учења* Групни рад Рад у паровима Индивидуални рад Диференцирана обрада материјала са табелама Припремање задатака који ће запослити ученике *Фазе конструктивног образовања* Препоручени типови лекција Типови задатака *Организација кооперативног учења* Учење које се заснива на проблему Кооперативна дискусија Драма као наставна техника Кооперативно учење према Кагану Педагошки пројекат **Поређење традиционалне педагогије и конструктивне педагогије** *Лични услови* Становиште наставника Становиште ученика **Питање испитивања и оцјене**

#### II. ЗАДАЦИ

#### **Географија**

*Фотографисање звјезданог неба (да се покаже кретање неба) Приказивање промјене водостаја на ријеци или потоку Мјерење дневних промјена температуре ваздуха Кориштење сопствених фотографија за израду презентације о некој земљи, регији или неким локацијама која сте посјетили током љетног распуста Израда интернет странице за географски приказ локалног окружења Израда паноа или постера о вулканима Прикупљање информација о најразорнијим земљотресима у посљедњих неколико година Приказ вертикалне промјене температуре ваздуха уз помоћ рачунања и графичког приказа Израда календара уз кориштење фотографија направљених током школске екскурзије Израђивање карте школског окружења Илустрација стијења уз помоћ интернет камере и пројектора Израда карата Поглед из птичје перспективе Виртуелна посјета зоолошком врту Мој зоолошки врт Помрачење сунца Гдје ићи на одмор Водостај Атмосфера Дом Геолошки периоди Албум температура Сунчани сати Кишни дан у… Извјештај о времену*

#### **Биологија**

*Кориштење слајдова за илустрацију фаза клијања Представљање биљних врста које расту у вашем ближем окружењу Мјерење пулса након вјежбања и прављење дијаграма Снимање звука птица Израда шема ланаца исхране Писање састава о животу и раду славног научника Зеленило Састављање теста из морфологије биљака са сликама Допуњавање знања о еволуцији човјека Снимање кратког филма о једном биолошком експерименту Израда наљепнице за вјежбанку из биологије Еволуцијски развој биљака и животиња Пушење убија*

#### **Књижевност**

*Обавезна лектира Писмени састав за домаћи рад*

#### **Литерарно путовање**

*Умјетничка галерија Уфици Поређење ренесансног и барокног стила Игра из књижевности Умјетничко представљање Живот славног пјесника Истраживање мотива Писање фуснота за неки стари класик Фото прича/мини филм/блог*

#### **Језик**

*Жанрови новинарства Дневне новине*

#### **Математика**

*«Minesweeper» за развијање математичких способности Графичко рјешавање проблема у обрачунским табелама (нпр. долазећи саобраћај) «Конструисање» путем алата за цртање Трансформација функције са анимацијом. Поједностављење алгебарских једначина – Microsoft једначине Обрада тригонометријских функција на компјутеру Доказивање геометријских поставки у форми презентације Буџет за школску закуску Кориштење формула генерално (израчунавање елемената правоуглог троугла) Вјероватноћа – анализа просјека, дисперзије и дистрибуције кориштењем RAND() формуле Анализирање комплетне индукције – упоређивање рекурзивних и експлицитних формула* 

#### **Трансформација функција**

*Прости бројеви Уношење формула Рате* 

#### **Физика**

*Презентација конвексног сочива Преламање свјетлости на сочиву и рефлексија од огледала Задатак: удаљеност и вријеме Евалуација резултата мјерења (нпр. мјерење гратитацијског убрзања уз помоћ апарата за испуштање предмета) Демонтрација константног убрзања са апроксимацијом константног кретања Динамика кретања таласа Lissajouse-ови обрасци Демонстрација струјних кола Анализа комбинираних кола Израда шематског дијаграма стварног струјног кола Пиће – генеричко рјешење проблема у термодинамици* 

*Мјерење температуре воде у различитим посудама, покривеним и непокривеним, и на различитим врстама гријача Обрада радиоактивности Обрада радиоактивних распадних низова Обрада резонанције (присилна вибрација) Обрада кретања са константним убрзањем Обрада математичког клатна Обрада Брауновог кретања Обрада практичне употребе ланчаних реакција Њутнови закони гравитације и кретање планета Историја Израда посјетница за историјске личности Израда историјских новина Страни језик Биографије Vocabulaire de la cuisine Les curiosités de Paris Пластична операција Мој хипермаркет Чији је ово хороскоп?*

#### **Празници**

*Празнични обичаји, подизање међукултуралне свијести Локални фестивал Игра* 

#### **Хемија**

*Адитиви у храни Модели молекула* 

#### **Информационе технологије**

*Уводни видео за Дан родитеља* 

# I. ЕФИКАСНЕ ТЕХНИКЕ ЗА ОРГАНИЗАЦИЈУ УЧЕЊА

# *Традиционална организација учења*

# **Фронтални рад у разреду**

Ово је најчешће кориштени начин подучавања у данашњем образовању у БиХ. Функционалан је понајвише у откривању нових концепата или презентовању нових материјала ученицима. Такви часови пружају мало прилике за укључивање ученика. Надаље, задржавање пажње разреда 40-45 минута такође представља тежак задатак за наставника. Наставник је извор информација а ученици, као страна која прима информације, прихватају материјал. Комуникација је обично вербална и једносмјерна, и циљ јој је да се пруже (и приме) информације. Интеракције између подуке и учења су малобројне.

#### **Самостални рад**

У овом случају рад се може обављати самостално, у паровима или у групама. Поента је да ученици раде самостално. Задаци се не праве према потребама појединаца, сви раде исти задатак. Разлике у карактеру и способностима ученика се не узимају у обзир при избору задатака.

# *Ефикасне технике за организацију учења: Конструктивна педагогија*

Конструктивна педагогија је генерички термин. Није ријеч о методи него о приступу који се заснива на претпоставци да појединац развија (изграђује) знање активним учешћем у когнитивном процесу. Овај процес размишљања такође захтијева од ученика да сарађује са другима. Поједностављен и структуриран наставни план не може дати ученицима такво искуство али стварне ситуације могу.

Стварање комплексног окружења за учење је од суштинске важности. Извор информација више нису књиге и наставници, него стварни живот. Ученици имају прилику да траже рјешења за стварне проблеме у ситуацијама попут животних на разне начине са различитим техникама у групама. Конструктивна педагогија захтијева посебне услове за учење у којима је ученицима дозвољено да међусобно сарађују и помажу једни другима. Могу користити цијели низ инструмената и извора информација за рјешење својих проблема и постизање циљева.

Неколико педагошких метода и техника учења (као што је учење фокусирано на проблем или учење засновано на пројекту) могу се примјењивати у учионицама у којима постоје лични компјутери. Учионице које су опремљене компјутерима много су прикладније за примјену модерних техника од традиционалних, чак и ако нема довољно компјутера за сваког ученика. Под адекватно организованим условима за учење и рад један или два компјутера су довољно да се покрене кооперативни когнитивни процес. Типична соба са ИТ опремом, са компактним простором и нефлаксибилно постављеним столовима не омогућава интеграцију модерне информатичке и комуникацијске опреме у образовни процес.

# **Диференцијација у разреду**

Фронтални рад не даје наставнику прилику да узме у обзир разлике између појединичних ученика.

# *Извор разлика међу ученицима*

- Разлике у постојећем знању условљено породицом (рјечник, систем вриједности, знање)
- Разлике у когнитивним способностима:
	- Перцепција (чему се може подучавати ученик са било каквим инвалидитетом, нпр. сљепоћом или оштећењем слуха)
	- Пажња
	- Памћење
	- Размишљање и језик 7 врста интелигенције
		- Језичко-вербална
		- Логичко-математичка
		- Визуелна
		- Моторна/кинетичка
		- Музичка
		- Интерперсонална
		- Интраперсонална
- Ученици са различитим карактерима имају различит:
	- стил учења
	- мотивацију
	- став
	- интересовања
	- доминантну половину мозга
- Пол
- Национално поријекло.

#### *Основни принципи диференциране организације учења*

Због ових горе поменутих разлика неизбјежно је да наставници усвоје нов приступ у методологији и уведу нове методе и технике у свој репертоар.

*Најважнија питања о којима треба размислити:*

- o Како могу подучавати ефикасније?
- o Како могу пружити помоћ?
- o Како могу допринијети да став мојих ученика према школи буде позитивнији?

# *Различити нивои диференциране организације учења*

#### **Формирање група према интересовањима ученика**

Групе се организују хомогено и у оквиру групе сваки ученик има исти задатак. Чланови групе не морају неминовно сарађивати; могу им се дати задаци које врше појединачно, независно једни од других. У том случају могу се правити веће групе. Међутим, ако задатак захтијева од чланова групе да сарађују, у групама не би требало бити више од 3 до 5 ученика. Овај организациони облик је нарочито

прикладан за рад са талентованом дјецом или у ситуацијама када неки ученици треба тек да сустигну остатак разреда.

#### **Диференцијација према садржају**

Дјеца се дијеле у хомогене групе према способностима. Будући да чланови група раде појединачно, нема потребе имати мале групе (3-5 чланова). Сваки ученик ради свој задатак самостално, на дјелимично персонализиран начин.

#### **Организационе групе**

- Сарадња међу члановима
- Групе од 3 до 5 чланова могу бити организоване хомогено или хетерогено
- Чланови групе раде исти задатак
- Рад чланова групе са различитим способностима разликује се садржајно

#### **Диференцијација у захтјевима који се очекују од учења**

Овај облик диференцијације омогућава интеграцију ученика са тешкоћама у учењу или другим дисфункцијама. Ученици су подијељени у групе према својим способностима. Захтјеви из наставног плана за ове ученике су другачији од општих захтјева за остатак разреда. Ови ученици раде задатке самостално или у сарадњи са друговима из групе.

#### *Основни принципи диференцијације*

#### **Познавање различитих метода**

Како би се ови различити облици огранизације показали ефикаснима, наставник мора бити упознат са поменутим концептима, мора знати како да их користи, мора бити свјестан предности које доноси њихова примјена, и мора бити у стању ријешити проблеме до којих може доћи у току процеса подуке.

#### **Приступ**

Овај начин подучавања може бити заиста успјешан ако наставник има под контролом процес учења на више нивоа и добро га води.

#### **Аспекти диференцијације**

Организационе облике увијек одређује сљедеће:

- Садржај предмета
- Образовне потребе и методе подуке
- Индивидуалне потребе ученика

#### **Флексибилност**

Диференцијација не смије бити разлог за етикетирање или селекцију. Свако треба да добије онолико задатака колико је оптимално за њега у одређеном моменту.

# **Организациони облици у учењу**

#### *Групни рад*

#### **Улога величине група**

Најмања група мора садржавати барем 3 члана јер би мањи број подразумијевао рад у паровима или индивидуални рад. Идеално, група има 4 члана, јер на тај начин сваки члан може имати свој мањи задатак; надаље, група се лако може подијелити у парове, ако би се јавила потреба. Групе од више од 6 чланова веома је тешко водити, и зато би неки од ученика могли одлучити да се не укључују у рад групе, или чак да сметају другима.

#### **Аспекти уређења хомогено и хетерогено организованих група**

Хомогено организоване групе карактеризира сљедеће:

- У датом предмету ученици су готово на истом нивоу што се тиче њихових способности и интересовања.

Хетерогено организоване групе карактеризира сљедеће:

- Разлике између интересовања и способности ученика у датом предмету су израженије.

У овом другом случају могло би бити корисно додијелити улоге да би се осигурало да сваки члан буде укључен у рад, према сопственим способностима. Та врста групног рада оправдава теорију да ученици једни од других најефикасније уче.

#### **Улоге унутар групе**

Ефикасна сарадња заснива се на једнакој подјели рада и међусобне одговорности. То се може постићи тако што ће се појединим члановима групе додјељивати одређене улоге односно задаци.

*Додјељивање задатака и одговорности у групи може имати двоструки ефекат:*

С једне стране то јача постојеће социјалне способности, с друге стране ствара и побољшава нове.

Пошто се од ученика не може очекивати да на почетку могу самостално организовати групни рад, корисно је да улоге (вође тиме, записничара, цртача и извјестиоца) додјељује наставник. На тај начин с једне стране штедите вријеме, а с друге стране осигуравате да се сваком дјетету додијели посао који највише одговара његовим способностима. Међутим, ученици треба да добију прилику да се окушају и у новим улогама. (Нпр. ученик који обично преузима водећу улогу мора научити да искаже поштовање и сарађује када је неко други главни, а стидљиви ученици треба да пробају јавно се обраћати).

Иако одређене улоге нису тако важне за ученике у вишим разредима, ипак може бити корисно додијелити улоге које су специфичне за предмет како би се развила одговорност.

#### **Начини формирања групе**

Група се може формирати насумице, према личном избору ученика, или свјесно према избору наставника. Очигледно ће вам овај посљедњи начин омогућити да на најбољи начин испунити своје дидактичке циљеве, јер у том случају постоје сви услови за успјешну сарадњу:

- Способност и знање
- Лични афинитет
- Полна равнотежа

- Национална заступљеност.

#### **Предности групног рада**

Добро организован групни рад дубоко утиче на карактер и систем вриједности ученика:

- Заједничко размишљање
- Способност прилагођавања
- Сарадња
- Аргументација/увјеравање
- Поштовање према другима, толерирање различитих мишљења
- Искуство припадности групи

#### *Рад у паровима*

#### **Концепти «рада у паровима» и «парова који заједно уче»**

- У току рада у паровима, два ученика са сличним способностима обављају задатак у сарадњи. То је хомогени пар.
- У случају парова који заједно уче, једно дијете је слабијих способности од другог. Ученик бољих способности дјелује као «наставник» (подучава док учи). То је хетерогени пар.

#### **Шта треба узети у обзир при формирању парова**

У идеалном случају ученици су наклоњени један другом и помажу се.

#### **Типови парова**

Кооперативни парови могу вршити неколико функција (читање, писање, бројање, размишљање).

#### **Начини формирања парова**

Пару се може додијелити да заједно ради стално или привремено, или пак само на једном предмету (нпр. математички парови).

#### **Рад у паровима или групни рад?**

Искуство показује да ученици у доби између 6 и 10 година најефикасније раде у добро организованим паровима (види горе наведено) у којима два члана једнако сарађују.

#### *Индивидуални рад*

#### **Концепт индивидуалног рада**

Сваки ученик има различите способности и индивидуалан стил учења. Ова чињеница се мора узети у обзир, нарочито у случају ученика са нарочито слабим или нарочито развијеним способностима. План који се прави да би се развиле способности појединих ученика зове се индивидуализација. Ово је посебно корисно за рад са надареном дјецом или у ситуацијама када неки ученици треба да сустигну остатак разреда.

*Разлике између самосталног и индивидуализираног рада:*

Самостални рад може се изводити индивидуално, у паровима и у групама. Главно је да ученици раде самостално. У случају индивидуализације задатак је осмишљен тако да одговара потребама појединца.

#### **Дјелимично индивидуализирани рад**

- Сви ученици који су на сличном нивоу раде исти задатак самостално.
- Разлике између дјелимично индивидуализираног рада и групног рада: дјелимично индивидуализиран рад се изводи самостално, без сарадње; док групни рад карактеризира сарадња.

#### *Диференцирана обрада материјала са табелама*

Како направити табелу за процес учења који се одвија на 3 различита нивоа?  $(*, **, ***)$ 

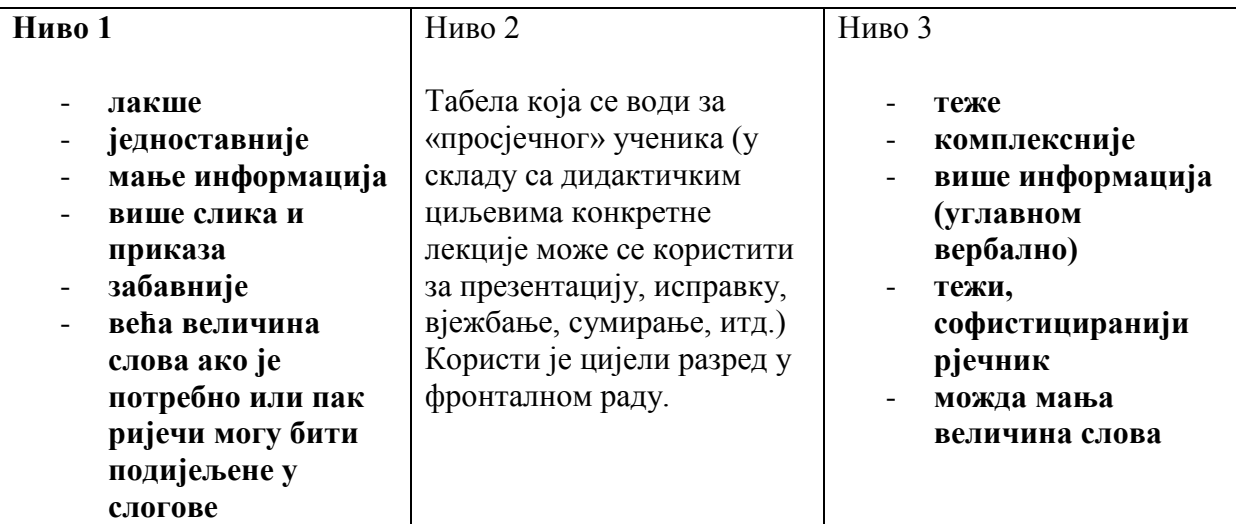

#### *Припремање задатака који ће запослити ученике*

Ученици који раде различите задатке у различитим организационим облицима наравно никада неће завршити посао у исто вријеме. «Празни ход» до кога у том случају долази је нешто од чега многи наставници зазиру. Циљ овог модула је да вам пружи неке примјере за кратке задатке и покаже како да направите сличне задатке, да бисте могли спријечити такав празан ход и искористити ове паузе за развој ученичких способности или пак помоћи им да надокнаде заостатке у раду.

#### **Типови вјежби да се запосле ученици**

- Интересантне вјежбе, игре као додатак новим материјалима  $\rightarrow$  брига за таленте
- Забавне вјежбе за додатну праксу → сустизање остатка разреда
- Једноставне, кратке вјежбе за просјечне ученике за обраду датог материјала

#### **Вјежбе којима се запошљавају ученици требале би бити**

- Кратке (да не захтијевају пуно времена)
- Са јасним степеном тежине (тако да дају стварни осјећај постигнућа)
- Забавне и интересантне (мотивирајуће за ученике)

# **Фазе конструктивног обазовања**

- *Побуђивање интереса*: Бирањем теме која побуђује интерес ученика, па чак и оне може изазвати супротна мишљења.
- *Формирање група*: Стварање разноликости унутар група (способности, пол и национално поријекло)
- *Развој тима*: Изналажење заједничких особина и ставова који јачају кохезију у групи
- *Бирање теме*: Разред дијели дату тему на мање дијелове и свака група има сопствену 'подтему' тако да је потребан рад свих како би се дошло до резултата
- *Даља подјела дате теме*: Група даље дијели подтеме тако да је сваки члан одговоран за своју 'мини тему'.
- *Елаборирање подтеме*: Ученици самостално прикупљају и елаборирају материјал сопствених мини тема. Дозвољено им је да један другом помажу тако да свако има прави осјећај постигнућа.
- Чланови разговарају о својој подтеми у групи.
- *Припрема заједничког извјештаја у групи*: Чланови групе расправљају, увјеравају и помажу један другом у току заједничког рада.
- *Извјештај групе о подтеми*: Групе извјештавају разред о резултатима свога рада.

# **Оцјена:**

- o Групе оцјењују извјештаје о мини темама
- o Разред оцјењује извјештај
- o Наставник оцјењује извјештаје и пројекте групе
- o *Преглед резултата рада:* Како су поједини ученици допринијели процесу учења у групи?

#### *Препоручени типови часова*

- Обрада новог материјала
- Пракса
- Исправке, оцјена, дијагностичко мјерење

#### *Типови задатака*

- Задаци рјешавања проблема за групе
- Креативни задаци
- Задаци праћења и истраживања
- Аргументација, дискусија
- Провјера, оцјена

# **Организација кооперативног учења**

Циљ кооперативне педагогије је да користи методе којима процес учења постаје социјална активност. Поента је у сарадњи ученика као групе једнаких. Постоје бројне

кооперативне методе образовања и учења (метода пројеката, дискусије, учење засновано на проблему или опсервацији, итд.). Можете наћи мању или већу колекцију кооперативних техника, вјежби и препорука за сваку од ових метода. Нема једне исправне кооперативне методе него неколико кооперативних техника; штавише, постоје стотине вјежби и техника које су ових дана доступне. Тако да се не морате одлучити за један или други метод заувијек, можете изабрати рјешење које је прикладно у датој педагошкој ситуацији, те примијенити другу технику у другој ситуацији.

#### *Учење засновано на проблему*

Осим преношења знања, циљ ове технике је развијање способности ученика у погледу рјешавање проблема и сарађивања. Учење засновано на проблемима тражи од ученика самостално истраживање, способност да увиде суштину ствари, те одређено познавање информационе технологије; циљ је истовремено да се те способности даље развију. Наставник игра улогу координатора или савјетника. Учење засновано на проблему подучава ученике како да уче. Ученици уче кооперативно у групама, тражећи рјешења за проблеме стварног свијета. Истовремено уче како да најефикасније координишу сопствени процес учења. Главна поента ове методе је да се сопствене вјештине користе за стицање знања умјесто да служе као пријемник за готово знање. У разредима у којима ученици користе ту методу, ученици схватају да учење постаје процес потраге за знањем. Ученици развијају критичан начин размишљања, што им омогућава да повежу информације о којима су читали са сврхом у коју их могу искористити. Успјешност рјешавања проблема и успјешност процеса учења зависи од ефикасне активности ученика у школи и ван ње. Рађење задатака у групи штеди вријеме а и развија друштвене и вербалне способности чланова групе.

Учење засновано на проблему је нова техника која користи конструктивне педагошке методе за презентовање нових материјала у облику проблема који захтијева рјешење.

#### *Основни кораци за примјену ове методе:*

- a) Дефиниција задатка
- b) Стратегије за тражење информација
- c) Дефиниција приступа подацима и информацијама (гдје)
- d) Употреба информација и рјешавање проблема
- e) Синтеза
- f) Оцјена

#### *Кооперативна дискусија*

Ово је добар начин за развој комуникационих и реторичких способности ученика.

У току дискусије сви учесници имају прилику да говоре (под условом да се поштују правила).

#### *Фазе технике су сљедеће:*

- a) Модератор дискусије даје контроверзне изјаве везане за тему.
- b) Реченице се показују у просторији.
- c) Сваки ученик стоји испод једне од изјава, у складу са сопственим мишљењем односно осјећајем.
- d) Након организовања група за дискусију, модератор одређује временски рок за прикупљање аргумената **за**.
- e) Након прикупљања аргумената, свака група бира свог гласноговорника.
- f) Гласноговорници сједе за столом и добијају тзв. жетоне за дискусију (3-6 комада, зависно од времена и броја учесника).
- g) Чланови групе стоје иза својих гласноговорника и такође добијају жетоне. Функција ових жетона је да ученицима у позадини омогући да се укључе у дискусију. Алтернативно, чланови групе могу дати своје жетоне гласноговорнику ако је њему понестало његових а има још аргумената да изнесе.
- h) Ако гласноговорник изнесе један од својих аргумената, мора ставити жетон на средину стола. Жетони одређују број изјава. Један аргумент носи један жетон. Користећи ову технику наставник не само да контролише дужину дискусије него и учи ученике да своје аргументе формулирају прецизно и концизно.

#### *Драма као техника подучавања*

Креативна драма је покушај персонализације знања.

Кључни концепти су улога и идентификација. То значи да ученици играју улоге и да покушавају замислити шта би радили у одређеној улози или ситуацији. Зависно од задатка могу бити они лично у одређеној ситуацији или морају играти неки лик са одређеним особинама. Али чак и у овом другом случају, ученикова личност улази у интеракцију са ликом са којим треба да се идентифицира. Тако, у идеалном случају, могу разумјети проблем кроз сопствено искуство.

*Различите ситуационе вјежбе траже различите нивое емпатије. Нпр.:*

- a) Једноставне вјежбе за побољшање емпатије
- b) Дилеме, одлучивање
- c) Заједничке одлуке
- d) Израда сцене
- e) Драматизација познатих прича
- f) Игре ситуације
- g) Симулација
- h) Слика сцене/група фотографија
- i) Суђење
- j) Спор

#### **Мјесто драме у процесу учења**

Јавља се питање не само у вези са драмом него било којом техником заснованој на активности: да ли треба да претходи или радије да слиједи презентацију нове теме од стране наставника (под условом да у оквиру часа уопште долази до презентације)? Према традиционалном гледању, драма је само игра која треба да почне тек након што се заврши озбиљни посао; штавише, немогуће је нешто одглумити прије него што ученици не науче чињенице. Некад је то тачно, некад није. У многим случајевима «глума» више није интересантна када ученици тачно знају како се очекује да глуме.

С друге стране, ако ученици одглуме одређену ситуацију, могу стећи лично искуство о новостеченом знању.

# *Кооперативно учење према Кагану*

«Кооперативно учење» од др. Спенсера Кагана објављено је 1985. године (Сан Клементе, Калифорнија: Каган Паблишинг). Ова књига је најкомплетнија и најновија колекција кооперативних техника. Књига се односи ни на једну другу методу; позната је као Каганова метода. Ријеч је о колекцији заснованој на методи а сортираној углавном према способностима. Каганова метода заснива се на кооперацији и подразумијева покушај да се индивидуалне разлике узму у обзир.

Процес подучавања и учења има двоструки циљ:

- *Циљ датог предмета:* развити когнитивне способности засноване на наставном материјалу.
- *Социјални циљ:* Прво, ученици добијају обавезе. Друго, наставни материјал се учи у различитим организационим облицима, које се заснивају на сарадњи, тако да се развијају и социалне способности ученика.

Учење засновано на сарадњи је највиши ниво учења у групи. У овом организационом облику чланови групе у великој мјери се ослањају једно на друго, а као посљедица тога ученици такође усавршавају и социјалне способности, док савладавају материјале који су повезани стриктно са предметом који је у питању. Наставник не очекује (односно не тражи) од ученика да посједују те способности; умјесто тога, наставник омогућава њихов развој, користећи различите кооперативне технике.

За разлику од Кагана, традиционални групни рад захтијева мање тијесну сарадњу, а успјех не зависи неминовно од доприноса свих учесника.

Организација процеса учења има 6 кључних елемената.

#### **Група**

- Кооперативна група састоји се од 3-6 сталних чланова. Постоји јака кохерентност међу члановима; они знају, прихватају и подржавају један другог.
- Ријеч је о хетерогено уређеној групи: према способностима, полу, блискости и националном поријеклу
- Начини формирања група: насумични или намјерни
- Одговорности у групи, нпр.
	- Записничар је одговоран за исправност говора.
	- Особа која прати вријеме задужена је да се задатак заврши у року.

- Особа која је задужена за рад осигурава да сваки члан свој посао уради добро, и одржава ефикасну комуникацију унутар групе.

- Гласноговорник је одговоран за контакт са наставником, извјештава о раду који је група обавила те презентује завршени задатак.

- Подјела задатака унутар групе, организација рада, дефиниција технике која ће се користити (нпр. «округли сто», «ротација ријечи», «мозаик», итд.)

#### **Управљање разредом**

- Учионица се мора уредити тако да ученици могу лако контактирати чланове групе. Требало би имати конвенционални знак или симбол (о којем се разред претходно договорио) за контролу буке у току рада групе.
- Како би постојали услови за несметан и успјешан рад, мјесто за инструменте и локација за рад никад се не би требали мијењати.

#### **Намјера сарадње**

Три су начина да се развије и сачува намјера ученика да сарађују:

- Развијање заједнице (група, разред)
- Кооперативни задаци
- Употреба система награђивања и евалуације

#### **Спремност за сарадњу**

Неколико активности може се искористити за развој друштвених способности:

- Служити као узор
- Заједничка интерпретација
- Преузимање различитих улога
- Опсервације
- Давање подршке другима
- Утврђивање односно додјељивање дужности

#### **Основни принципи учења заснованог на сарадњи**

Ако се не испоштују сви сљедећи принципи, не долази до кооперативног учења. Четири су основна принципа (према Спенсеру Кагану):

- a) Паралелне интеракције: Међу ученицима постоји вишеструка интеракција у току процеса учења. Тако је вријеме активног учешћа сваког појединог ученика дуже но што би било у току традиционалног часа.
- b) Лична одговорност: Сваки ученик мора завршити свој дио посла како би допринио раду групе. Појединац је одговоран групи. Чланови групе знају колико је ко допринио, а сваки појединац је одговоран за одређени дио задатка.
- c) Конструктивна самосталност: Појединачни развој и развој групе позитивно ће утицати један на другог, ако развој једног ученика тражи од других да се развију, уколико успјех једне групе значи успјех друге групе у исто вријеме.
- d) Једнако учешће: Ученици учествују у раду према својим способностима. Тај циљ може се постићи подјелом рада или додјелом задатака.

#### **Технике**

Свака од кооперативних техника има своје мјесто, јер је свака од њих прикладна за другачију ситуацију.

Ствари које треба имати на уму при избору технике:

- Вријеме одређено за рад
- Обилк активности
- Тип лекције
- Садржај
- Мјера међусобне повезаности

У складу с горе наведеним, ево неких примјера кооперативних техника намјењених за употребу за различите активности:

#### *а)* **Техника за формирање групе**

*Људски мозаик*: насумична техника за формирање групе. Слике се изрезују у онолико комада колико је чланова у групи. Свако добија комад слике. Ученици морају међусобно замјенити слике. Свако се мора замијенити барем једном. Онда морају наћи једно друго да комплетирају слику. На тај начин групе се формирају насумично, али

ако запишете имена ученика на полеђини комада слуике, ова техника се може користити и за сврсисходно формирање групе.

#### *б)* **Техника која треба да помогне обради нове теме**

*Интервју у 3 корака*

Наставник даје члановима карте са словима А, Б, Ц, Д. Свако добија различит текст и вјежбу.

Сваки члан групе чита своју вјежбу и свој текст, и прави биљешке.

**4.** Ученик "А" говори ученику "Б" о свом тексту, док ученик "Ц" говори ученику "Д" о свом тексту.

**5. "Б"** говори **"А"** а "Д" говори "Ц" о чему су читали.

**6.** *Оговарање*: **"А"** говори **"Ц"** и **"Д"** шта је чуо од **"Б"**, онда **"Б"** говори шта је чуо од **"А"**. Затим **"Ц**" понавља шта је чуо од **"Д"** а **"Д"** понавља шта је чуо од **"Ц"**.

Чланови групе праве биљешке или слушају друге тако да се сво четворо упознају са сваким од одломака.

#### *ц)* **Техника за сумирање и систематизацију**

*Округли сто*

Ова техника је добра за:

- припрему презентација

- провјеравање да ли су ученици разумјели одређене информације
- размјену мишљења
- провјеру ученика
- вјежбање

Чланови групе користе лист папира и оловку. Један од њих нешто напише и додаје папир и оловку особи са своје лијеве стране. Папир и оловка се даље једноставно додају, зато се техника зове "округли сто".

#### *д)* **Технике за оцјену и евалуацију**

*Слање вјежбе – контрола квалитета и евалуација у групи*

Свака група шаље питање другима (према договору) а након неког времена шаље и тачан одговор. Групе саме себе провјеравају.

Према Кагану можемо говорити о кооперативној педагогији само под условом да су сва четири принципа присутна у техници.

#### *Педагошки пројекат*

Сложено, обично питање из свакодневног живота; дефинирање циљева и задатака повезаних са обрадом тог питања; планирање радног процеса и резултата; презентовање резултата.

Метода пројекта је посебна јединица учења која се усредсређује око проблема.

Задатак није само да се ријеши или изабере проблем, него да се открију највише могући аспекти који су органски повезани са датим проблемом у стварном животу. Сваки пројекат је јединствен и бескрајан, јер проблеми нису апстрактни концепти него долазе из стварности.

Нема два идентична пројекта јер ученици који учествују у њима, наставници и околности су различити.

Метода пројекта захтијева свјесно планирање активности ученика. Планирање мора бити на два различита нивоа. Први ниво тиче се цијелог процеса, у току којег намјеравамо пренијети одређено знање и развити одређене способности. Други ниво

значи планирање индивидуалних пројеката, што захтијева мотивацију и помоћ од наставника.

Важно је да вербалне способности овдје нису доминантне, и да ученици са различитим способностима једнако учествују у рјешењу проблема који су заједно изабрали.

Иако се разлике између улога наставника и ученика задржавају, кооперативни карактер ове методе осигурава се чињеницом да је водећа улога наставника крајње ненаметљива, и да наставник дјелује само из позадине, а да се пројекат изводи кроз заједничко планирање, дјеловање и евалуацију.

Велико обиље задатака даје ученицима прилику да учествују у раду на много различитих начина. Ученици могу изабрати свој дио посла према свом ранијем искуству, талентима и амбицијама, без посебног методолошког уплитања наставника.

Метода пројекта превазилази оквире традиционалног образовања и школе. Фокусира се на проблемима свакодневног живота и ослања се на искуство учесника.

*Радни процес пројекта*:

- *a)* Бирање тема и разговор о њима
- *b)* Бирање и додјељивање подтема
- *c)* Бирање канала комуникације (електронска пошта, форум)
- *d)* Планирање стратегије комуникације (учесталост преношења информација, рокови за извјештаје о мини-темама)
- *e)* Разговор и презентација о мини-темама у групама
- *f*) Припрема презентација у групама: "зашивање" извјештаја о мини-темама
- *g)* Презентације група
- *h)* Коментари, евалуација:
	- *Евалуација у групама*: мини-теме
	- *Евалуација у разреду*: евалуација групних презентација

# **Поређење традиционалне педагогије са конструктивном педагогијом**

#### **Лични услови**

#### *Становиште наставника*

Од суштинске је важности да наставник зна важност сарадње и диференцијације.

#### **- Познавање садржаја организационих облика**

Ове различите методе могу успјешно користити само они наставници који су упознати са концептима, правилима кориштења, предностима и евентуалним тешкоћама, и који су спремни рјешавати проблеме који се могу појавити у току процеса подуке.

#### **- Став**

Наставник не би требао да се постави као "извор свих информација и знања"; наставник би требао бити у позадини и индиректно контролисати активности ученика.

Кооперативни и диференцирани начин рада не би требао бити тежак или исцрпљујући задатак за наставника. Овај начин подуке може бити ефикасан само ако наставник добро контролише ствари и у стању је водити процес подуке на више нивоа.

#### **- Искуство подуке**

Прилагођавање знања способностима ваших ученика тражи од наставника пуно искуства и теоретског знања.

Основа ове методе је активно учешће ученика у току процеса подуке и учења, стога се рад наставника састоји углавном од планирања лекције, организације и обезбјеђивања потребних инструмената.

#### **- Ствари које треба имати на уму када разматрате кооперативну методу**

Организационе облике треба бирати према садржају и методолошким потребама образовања као и потребама ученика.

#### **- Флексибилност**

Диференцијација не смије бити разлог за етикетирање или селективност. Свако треба да обави ону количину рада која је најоптималнија за њега у датом моменту.

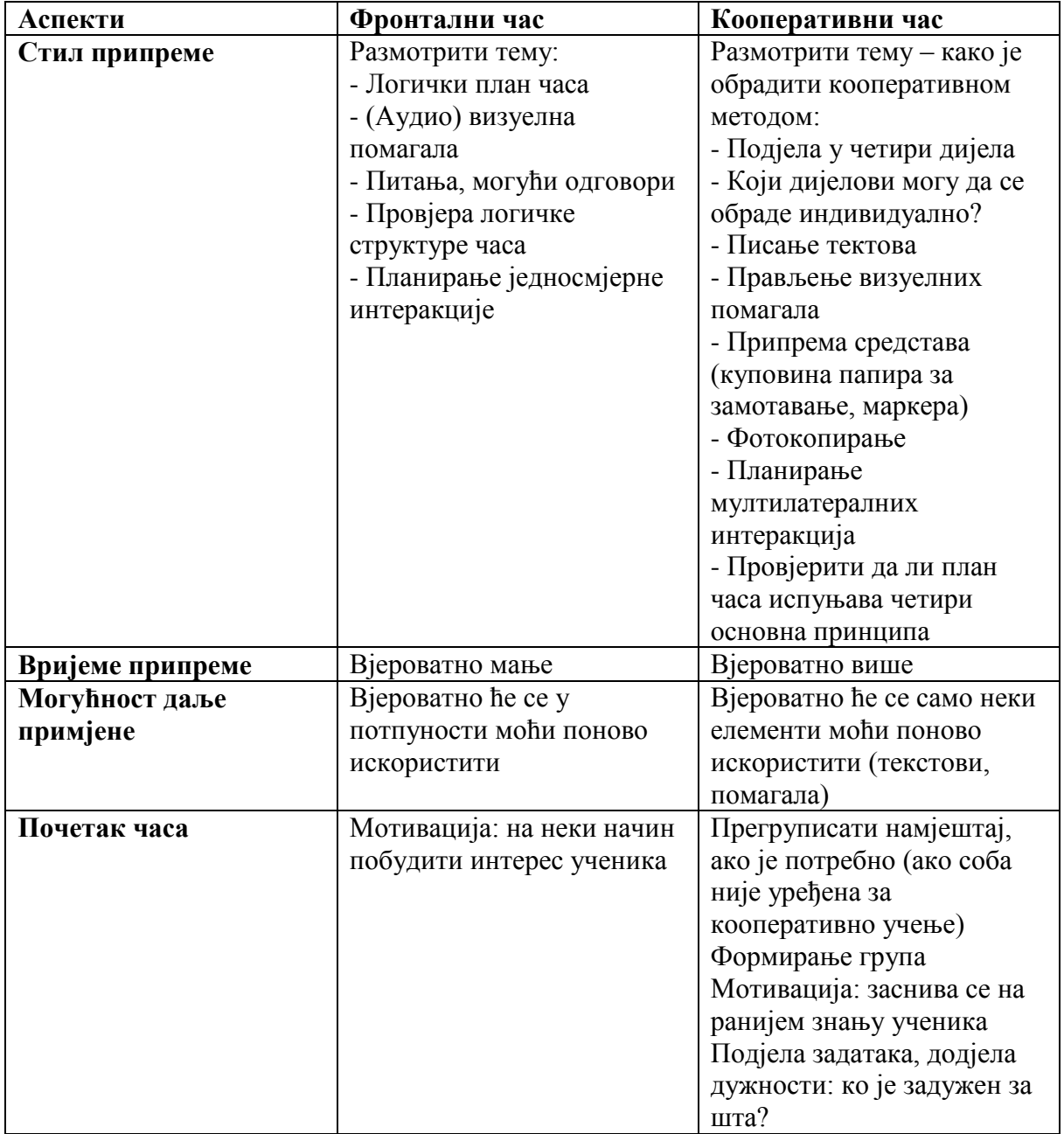

*Типови педагошких задатака у процесу учења*

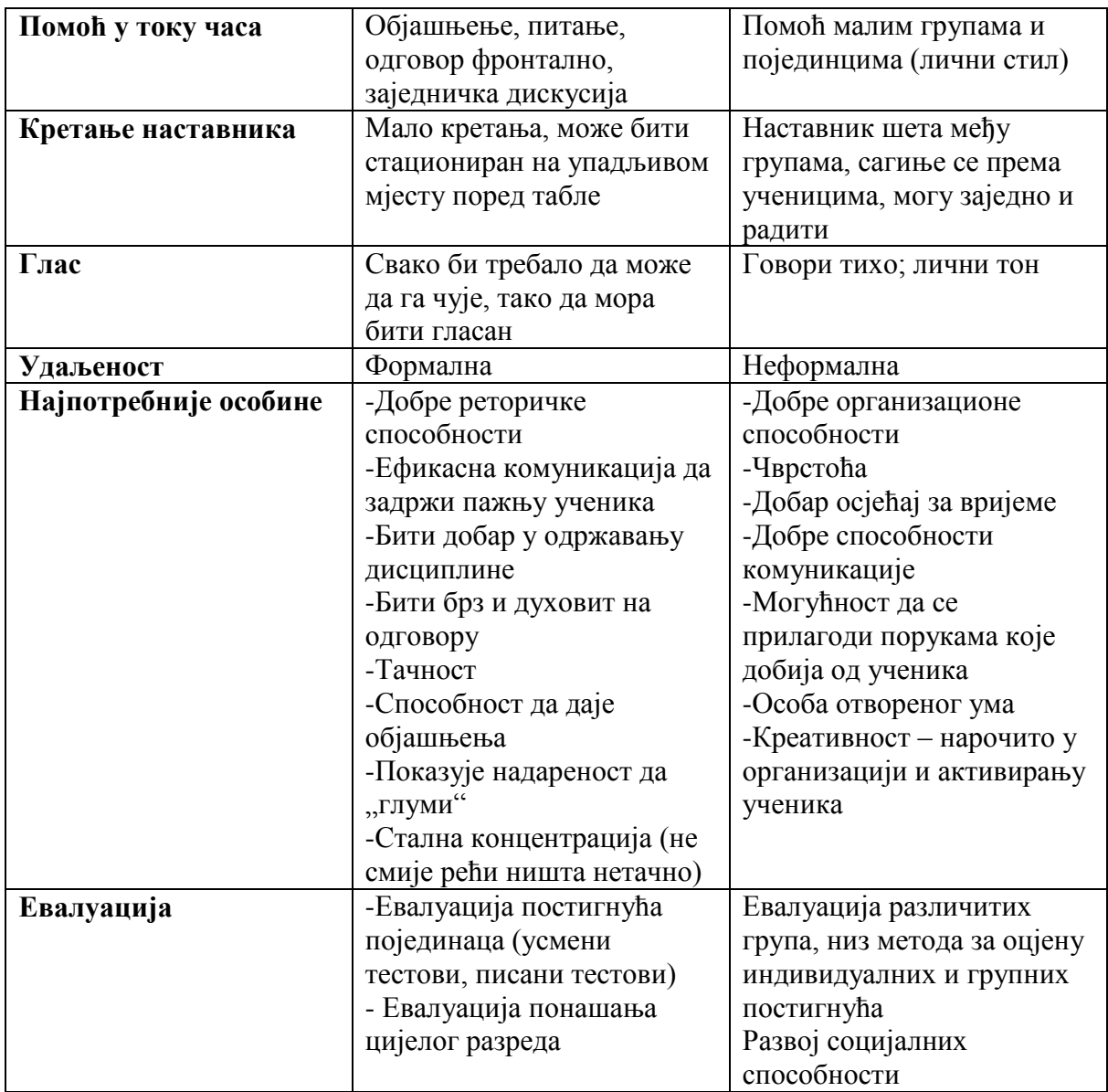

#### *Становиште ученика*

Осим стицања знања, ученици имају прилику вјежбати емпатију, самостално размишљање, стрпљење, толеранцију, одговорност и помагање другима; надаље, побољшавају способност комуникације, способност сарадње, органиозационе способности те усвајају позитиван и креативан став.

- Као посљедица тога, одговорност наставника је у пажљивој припреми и вођењу часа, те у избору теме и најприкладније методе подуке.

То би се требало манифестовати у индиректној контроли и персонализованој помоћи, тако да наставник у сваком моменту може посветити пажњу оним ученицима којима је то у том моменту најпотребније. Истовремено ученици који раде у паровима или групама стално имају прилику да оцјењују и анализирају сопствени рад и рад својих колега. На тај начин је такође могуће вршити диференцијацију унутар група.

*Два различита начина учења траже ученике са различитим карактерима*

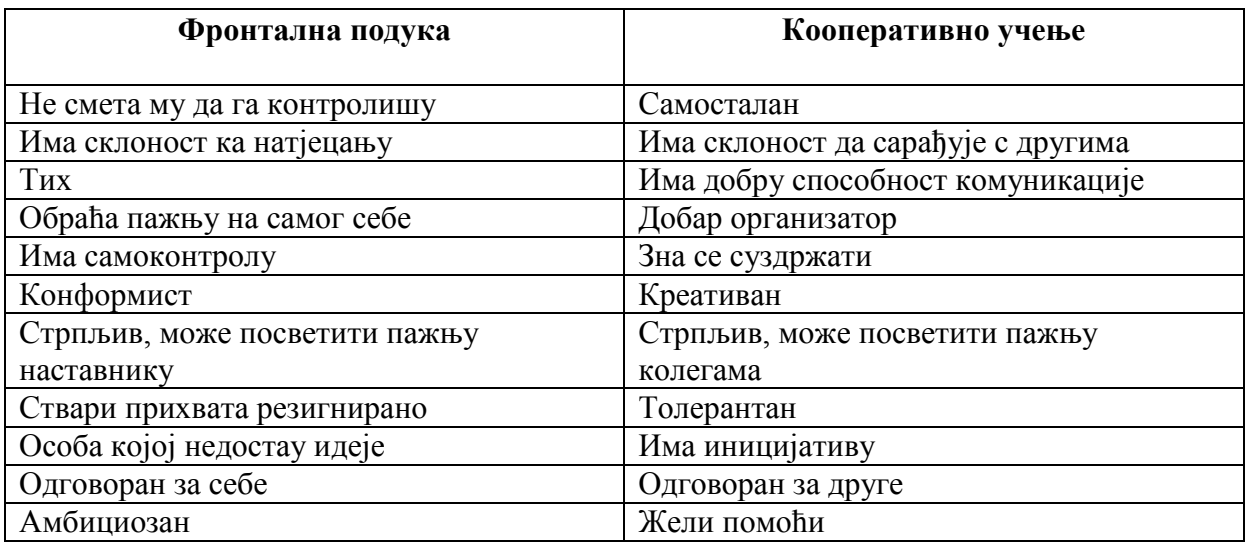

*Разлике између традиционалне и конструктивне педагогије:*

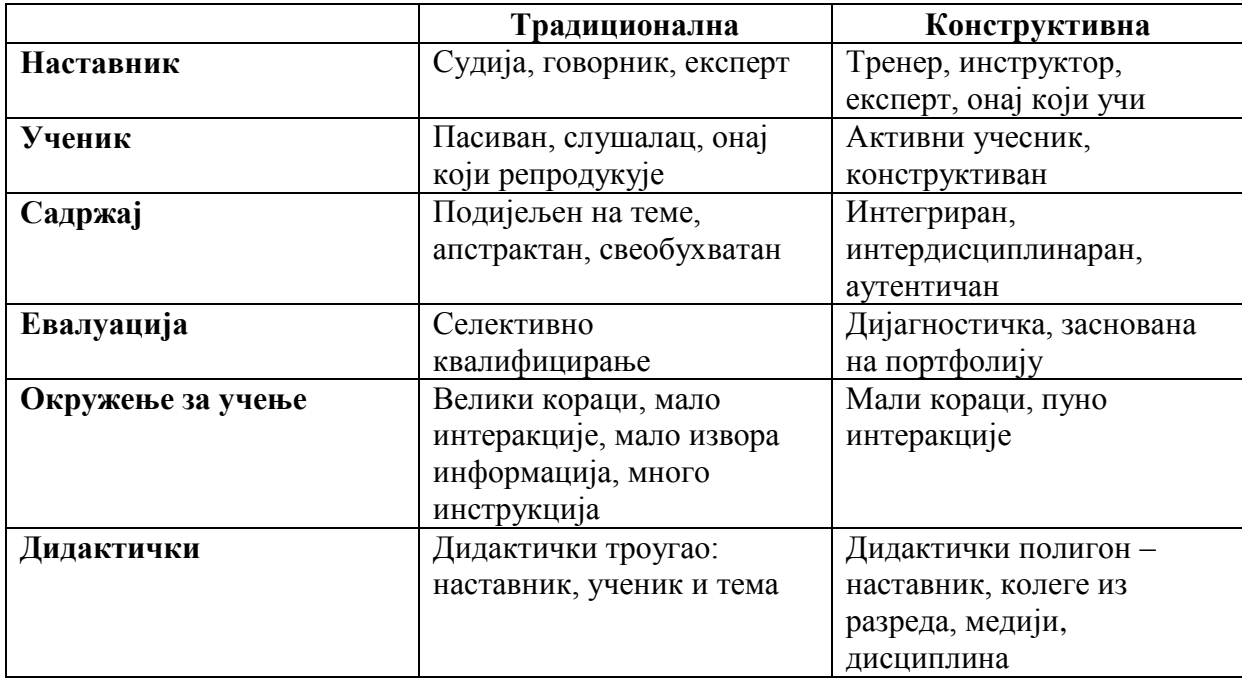

# *Питање тестирања и оцјењивања*

У случају конструктивних метода учења, оцјењивање од стране наставника као и самооцјењивање ученика карактеризира истицање позитивних страна, наглашавање постигнућа.

Деференциран, изводив задатак, који узима у обзир индивидуалне способности и вјештине, омогућава ученику да учи без неуспјеха. У исто вријеме не требамо заборавити конкретни капацитет сваког од ученика. Наиме, до које је мјере искористио своје способности да изврши тај задатак?

Грешке се разматрају и исправљају заједно. Прављење грешке сматра се дијелом процеса учења. То дјеци даје неку врсту сигурности а ученике ослобађа стреса.

*У току процеса оцјењивања, наставник треба:*

- Не само да оцјењује него да евидентира фазу развоја
- Оцијени побољшање ученика у поређењу са његовим ранијим постигнућима
- Истакне до које мјере је ученик искористио своје способности

Аспекти оцјењивања су комплексни и фокусирају се на развој личности ученика а не толико на предмет.

*Ти аспекти укључују оцјењивање*:

- Фактора који утичу на процес учења
- Нивое различитих техника учења
- Способности комуникације и читања
- Способности рачунања и математичке способности
- Умјетничке и кинетичке способности

И најважније карактеристике учениковог

- емоционалног живота

- и друштвених односа.

# II. ЗАДАЦИ

# *Географија*

#### **Фотографисање звјезданог неба**

Ако ваши ученици фотографишу звјездано небо са фотоапаратом постављеним на сталак, а вријеме експозитуре је постављено на 1-2 сата, онда се оно што изгледа као кретање звијезда може дивно илустровати. Добро је у средину позиционисати звијезду Сјеверњачу , да се покаже да ова звијезда остаје непокретна, што значи да је Земљина оса тренутно окренута ка овој далекој звијезди. Оно што изгледа као кретање звијезда на слици ће се показати у облику малих концентричних кругова. Ова врста слике најбоље се може направити у областима које су далеко од свјетала града: током ноћног путовања или током школских екскурзија. Љети се касније смркава али су временски услови бољи него зими, када се овакве фотографије могу направити већ у 5 или 6 сати поподне. Фотографије се могу испринтати или показати у пројекцији у разреду.

**Препоручени софтwаре: За форографисање у одређеним временским интервалима са webcamom:** *[Webcam Timershot](http://download.microsoft.com/download/whistler/Install/2/WXP/EN-US/TimershotPowertoySetup.exe) <http://download.microsoft.com/download/whistler/Install/2/WXP/EN-US/TimershotPowertoySetup.exe>* **За уређивање фотографија и прављење слајдова:** *Photo Story 3 [http://www.microsoft.com/downloads/details.aspx?FamilyID=92755126-a008-49b3-b3f4-](http://www.microsoft.com/downloads/details.aspx?FamilyID=92755126-a008-49b3-b3f4-6f33852af9cl&DisplayLang=en) [6f33852af9cl&DisplayLang=en\)](http://www.microsoft.com/downloads/details.aspx?FamilyID=92755126-a008-49b3-b3f4-6f33852af9cl&DisplayLang=en),* **За израду филмова од фотографија и видео материјала:** *Movie Maker 2 (Windows Movie Maker 2.1 dio je Windows XP Service Packa 2)* **За израду презентација:** *PowerPoint*

#### **Приказивање промјене водостаја на ријеци или потоку**

Ако у близини постоји неки водени ток, макар и мањи поток, онда се промјена водостаја може лијепо илустровати поређењем фотографија направљених из истог угла. Када правите слике, пазите да то буде са истог мјеста и под истим углом. Због климе у нашој земљи – на граници сухе и влажне континенталне – водостај се стално мијења: можете видјети низак, средњи и високи водостај, као и поплаве, зато ће направивши само неколико фотографија ваши ученици ипак бити у стању приказати велике разлике. Ако се направи пуно слика – под истим условима – онда ће њихово пројицирање брзим темпом једне иза друге имати фасцинантан ефекат.

#### **Препоручени софтwаре:**

**За форографирање у одређеним временским интервалима са webcamom:** *[Webcam Timershot](http://download.microsoft.com/download/whistler/Install/2/WXP/EN-US/TimershotPowertoySetup.exe) <http://download.microsoft.com/download/whistler/Install/2/WXP/EN-US/TimershotPowertoySetup.exe>* **За уређивање фотографија и прављење слајдова:** *Photo Story 3 [http://www.microsoft.com/downloads/details.aspx?FamilyID=92755126-a008-49b3-b3f4-](http://www.microsoft.com/downloads/details.aspx?FamilyID=92755126-a008-49b3-b3f4-6f33852af9cl&DisplayLang=en) [6f33852af9cl&DisplayLang=en\)](http://www.microsoft.com/downloads/details.aspx?FamilyID=92755126-a008-49b3-b3f4-6f33852af9cl&DisplayLang=en),* **За израду филмова од фотографија и видео материјала:** *Movie Maker 2 (Windows Movie Maker 2.1 dio je Windows XP Service Packa 2)* **За израду презентација:** *PowerPoint*

#### **Мјерење дневних промјена температуре зрака**

Ако не надолази нова временска фронта, дневна температура зрака редовно се мијења: најхладнија је зора а најтоплије рано поподне (око 14.00-15.00 сати). То се може разумјети и показати ако ученици мјере температуру сваки сат под истим условима (нпр. у сјени). Ученици могу прикупљати податке док се налазе у кампу, на школској екскурзији или пак код куће викендом. Само прикупљање информација ноћу може бити проблематично, али ученике можете замолити да се смјењују како би ово радили неколико ноћи. Са прикупљеним подацима, могу се направити дијаграми а ако су доступни подаци из различитих годишњих доба, онда би и поређење годишњих доба било поучно.

**Препоручени софтwаре: За израду табела:** *Excel*

# **Кориштење сопствених фотографија за израду презентације о некој земљи,**

# **регији или неким локацијама које сте посјетили током љетног распуста**

Данас све више људи прави фотографије, тако да увијек има неки ученик који је направио пуно фотографија – чак и ако је то уз помоћ родитеља – током распуста. Користећи те фотографије и скениране карте, ученици могу направити презентацију о познатим мјестима или чак личним искуствима. Најпоучније је ако се то уради управо када разред учи о одређеној земљи или регији, али такође се може урадити и као награда након теста...

**Препоручени софтwаре: За израду презентација:** *PowerPoint* **За израду wеб страница:** *FrontPage*

#### **Израда интернет странице за географски приказ ужег завичаја**

Ужи завичај може бити округ, мјесна заједница или сусједство, или пак оближња природна формација (нпр. језеро, мочвара, планина или увала...). Припрема интернет странице може се направити користећи било који модел за то, што је данас веома доступно, или пак можете употријебити сопствени дизајн и познавање информационе технологије. Ако цијели разред направи једну интернет страницу на којој презентује одређено географско окружење, онда групе треба да међусобно подијеле аспекте њене израде, а једна група би преузела стандардизацију, али ако сваки тим прави своју интернет страницу – чак и ако је о истом мјесту – онда сваки тим треба да именује једног члана који ће бити одговоран за задатак прикупљања и снимања материјала.

**Препоручени софтwаре: За израду wеб страница:** *FrontPage*

#### **Израда паноа или постера о вулканима**

Пано се може правити индивидуално, али имајући у виду корист коју доноси сарадња и подјела рада, можда је боље да се ради у малим групама; тако је и ефикасније и брже. Ова тема је заиста широка, тако да би је тимови требали или самостално сузити на неку мању тему, или могу бирати из постављених подтема (нпр. типови вулканских стијена, вулканска активност, ерупција Везува...). Иако у књигама, новинама и на интернету има пуно информација о вулканима, може доћи до проблема при прикупљању и презентовању информација, звог ограниченог простора на паноу. То значи да треба направити селекцију мањег броја слика и текста. Спектакуларне слике и сопствени графички прикази и илустрације повећавају вриједност оваквих паноа.

**Препоручени софтwаре: За израду карата:** *Word, Publisher*

# **Прикупљање информација о најразорнијим земљотресима у посљедњих неколико година**

Подаци о најразорнијим земљотресима у посљедњих неколико година не могу се наћи само у књигама; сада се најажурније информације налазе на интернету. Само једна ствар би могла бити проблем: различити извори понекад имају различите информације... Ипак за надати се да неће бити превише разлика. Док прикупљају податке, ученици ће морати отићи на доста интернет страница, и скакати с једне на другу. Прикупљене информације могу се сортирати на више начина: према штети нанесеној имовини, броју страдалих, или чак према датуму или регији. Могу се израдити добро уређени графикони и базе података.

**Препоручени софтwаре: За израду табела и дијаграма:** *Excel*

#### **Приказ вертикалне промјене температуре зрака уз помоћ рачунања и графичког приказа**

Ова врста задатка – у којој се прати промјена температуре зрака, док зрак може бити стационаран или се дизати, изнад тачке на којој се ствара роса или испод ње – понекада представља проблем за ученике. Графички приказ може ријешити овај проблем, будући да су поступак рачунања и графичке илустрације заједно изражајнији, нарочито ако постоји прилика да се у разреду направи пројекција и заједно разговара о сваком кораку.

**Препоручени софтwаре: За израду презентација:** *PowerPoint* **За израду табела:** *Excel*

# **Израда календара уз кориштење фотографија направљених током школске екскурзије**

Користећи фотографије направљене током љетног одмора, школске екскурзије или излета, група израђује илустровани календар. Ученици могу научити да користе програме за уређивање календара, или пак могу сами израдити дизајн и цијели календар, без ових програма. Најбољи календар односно календари – ако има довољно средстава – могли би се испринтати и увезати и онда користити у пракси.

**Препоручени софтwаре: За израду докумената:** *Word, Publisher*

#### **Израђивање карте школског околиша**

Уз помоћ компјутерских програма, група израђује карту сусједства школе. Подаци се могу добити мјерењем, али такође се могу користити и старе карте и фотографије направљене из зрака ако су доступне. Наравно, морају се испунити услови за праву карту, нпр. карта мора бити прецизна, детаљна, уредна, мора да буде наведен и омјер, итд.

**Препоручени софтwаре: За цртање:** *Paint*

#### **Илустрација стијења из помоћ** *webcama* **и пројектора**

При показивању особина стијена цијелом разреду, једна опција може бити да се користи *web* камера прилагођена за то. На тај начин било би сигурно да сваки ученик може несметано да види примјерке. Узорци се могу показати из разних углова, и можете показати типичне дијелове, преломљену површину, минерале и фосиле. Наравно, то не може замијенити прилику да се комад стијене уистину држи и у руци.

#### **Израда карата**

Израдите карту пута од ваше куће до школе (или дио пута, ако живите јако далеко) користећи *Paint*! Ставите узвичнике на мјеста која су посебно опасна са становишта саобраћаја.

**Препоручени софтwаре: За цртање:** *Paint*

#### **Поглед из птичје перспективе**

Посјетите *website [Terraserver!](http://www.terraserver.com/)*

*[http://www.terraserver.com](http://www.terraserver.com/)*

Потражите сателитске снимке вашег града! Покушајте означити своју кућу, школу, и пут којим идете између њих!

**Препоручени софтwаре: За цртање:** *Paint*

#### **Виртуелна посјета зоолошком врту**

Припремите шетњу зоолошким вртом уз помоћ карте која се налази на интернет страници вашег локалног зоолошког врта. Изаберите хабитат који желите представити! Нађите ливаде или кавезе који имају животиње које живе у хабитату који сте изабрали. Измијените силку са *Paintom*, и означите пут који треба пратити.

**Препоручени софтwаре: За цртање:** *Paint*

#### **Мој зоолошки врт**

Израдите презентацију "свог сопственог зоолошког врта" са *PowerPointom*! Потражите слике, звуке, кратке видео записе на интернету! Користите локални *web* претраживач или локални *web* каталог, гдје ћете са само једним кликом пронаћи специјалне звуке и видео записе.

**Препоручени софтwаре: За израду презентација:** *PowerPoint*

#### **Карте**

Израдите карте о животињама у *Wordu*! На свакој карти, поред слике животиње, напишите њену таксономску класификацију, хабитат, просјечну висину и тежину, те њену брзину. Потражите податке на интернету! Величина карата треба да буде прикладна и за игру. Испринтајте своје карте!

**Препоручени софтwаре: За израду карата:** *Word, Publisher*

#### **Помрачење сунца**

Израдите модел помрачења сунца или мјесеца са *PowerPointom*! Потражите слике и податке на интернету! За анимацију употријебите индивидуалну анимацију!

**Препоручени софтwаре: За израду презентација:** *PowerPoint*

# **Гдје ићи на одмор**

Формирајте групе од три или четири ученика у разреду. Изаберите област или туристичку атракцију гдје бисте радо путовали. Нађите информације о том мјесту на интернету, и направите 8-минутну презентацију, која укључује сљедеће: шта бисте видјели, каква је историјска/географска/биолошка важност тог мјеста, колико би то коштало, како бисте дошли дотле, итд.

**Препоручени софтwаре: За израду презентација:** *PowerPoint*

#### **Водостај**

Потражите информације о водостају неке ријеке у посљедњих пет година на интернету! Копирајте податке за први и петнаести дан сваког мјесеца у *Excel*, и направите графикон! Упоредите графиконе у разреду. Зашто се водостај различитих ријека мијења различито? Који су били периоди или године са највише или најмање падавина? Шта је узрок тога? Направите презентацију засновану на вашим графиконима!

**Препоручени софтwаре: За израду презентација:** *PowerPoint* **За израду табела:** *Excel*

#### **Атмосфера**

Направите презентацију са анимацијама да бисте показали који се процес одвија ако штетни гасови (нпр. *CFC*) доспију у горње слојеве атмосфере. Укључите једначину која се односи на ту реакцију.

**Препоручени софтwаре: За израду презентација:** *PowerPoint*

#### **Дом**

Направите фотографије и кратке видео снимке вашег дома дигиталним апаратом! Прикупите информације о сценама на тим фотографијама! Направите презентацију од 4 до 6 минута о свом дому, уз помоћ *Producera* и *PowerPointa*! Нарација се може направити уз помоћ једноставног микрофона, чак и накнадно.

**Препоручени софтwаре: За израду презентација:** *PowerPoint* **За претварање презентације у филм:** *Producer [http://www.microsoft.com/downloads/details.aspx?FamilyId=1B3C76D5-FC75-4F99-94BC-](http://www.microsoft.com/downloads/details.aspx?FamilyId=1B3C76D5-FC75-4F99-94BC-784919468E73&displaying=en)[784919468E73&displaying=en](http://www.microsoft.com/downloads/details.aspx?FamilyId=1B3C76D5-FC75-4F99-94BC-784919468E73&displaying=en)*

#### **Геолошки периоди**

Направите компаративну табелу или базу података из различитих геолошких периода. Укључите неколико аспеката (што више то боље). Осим лекција, као користан извор може послужити Енцарта Енцyцлопедиа, која садржи много информација о флори, фауни и ономе што се догађало у одређеним периодима.

**Препоручени софтwаре: За израду табела:** *Excel* **За прикупљање података:** *Енцарт[а Encarta http://encarta.msn.com/default.aspx](http://encarta.msn.com/default.aspx)*

#### **Албум температура**

Направите албум који садржи географске, биолошке и социјалне карактеристике одређене климатске зоне.

**Препоручени софтwаре: За израду карата:** *Word, Publisher*

#### **Сунчани сати**

Зашто су неки дани дужи од других? Зашто се годишња доба смјењују? Зашто се Американци буде у различито доба од нас?

Посјетите *<http://www.amnh.org/education/resources/rfl/web/antarctica/seasonal.html>* како бисте погледали или на свом компјутеру спасили видео који показује окретање Земље.

**Препоручени софтwаре: За гледање видеа:** *Internet Explorer, QuickTime Player*

#### **Кишни дан у...**

Ученици формирају групе и гледају туристичке интернет странице њиховог главног града (или неког мањег познатог града у својој земљи), који нуде програме и приказују познате локације. Прикупљају информације о локацијама и могућим активностима. Вјероватно ће наћи пуно информација које би биле прикладне за вањске обиласке за туристичке групе по сунчаном времену. Али овога пута њихов је задатак да нађу оне које би понудили туристима по кишном дану у том граду.

Праве списак локација и активности, прикупљају слике, карте и друге информације о њима. Користећи те ствари, израђују летак на коме се налази план пута, мапе, подсјетници, слике, итд. Летак би требао бити прикладан за дистрибуцију правим туристима, тако да треба да буде информативан, јасан и атрактиван, и да нуди широку лепезу активности.

Када заврше, организују "сајам туризма" у разреду, гдје покушавају продати своје програме "муштеријама". Ако је прикладно, и други разреди се могу позвати на сајам да би био реалнији.

Даље могућности:

- Ако је могуће, група која је "продала" највише карата за своју туру организује праву посјету том граду, засновану на сопственом програму.
- Ако су леци довољно добри, ученици ће можда хтјети да их понесу у локални туристички биро да их тамо покажу.

**Препоручени софтwаре: За добијање информација:** *Internet Explorer* **За израду докумената:** *Word, Publisher*

# **Извјештај о времену**

Научити и користити вокабулар везан за "вријеме".

Ученици гледају карту своје земље или неке земље у којој се говори енглески и (ако је земља довољно велика) бирају регију.

У паровима или групама, на интернету траже ажурирану временску прогнозу за ту регију, што је могуће прецизнију.

*<http://www.weather.com/> <http://weather.yahoo.com/> [http://www.bbc.co.uk/weather/](http://www.bbc.co.uk/weather) [http://www.cnn.com/WEATHER/](http://www.cnn.com/WEATHER)*

Можда ће један пар или група одлучити да прикупља информације о стању на путевима у тој земљи, друга о томе како вреијеме које предстоји утиче на здравље.

Користећи прикупљене информације праве *PowerPoint* презентацију, а онда групе наизмјенично представљају извјештај о времену пред цијелим разредом.

**Препоручени софтwаре: За добијање информација:** *Internet Explorer* **За израду презентација:** *PowerPoint*

# *Биологија*

# **Кориштење слајдова за илустрацију фаза клијања**

Ученици треба да прате клијање биљке (на примјер пасуља) 10 дана, направе добре фотографије од почетка клијања до ницања првих правих листова. Сјеме се треба поставити или на површину или испод веома танког слоја земље. Једна слика на дан бит ће довољно. Ако су подешеност фотоапарата (угао гледања, брзина окидача) и свјетлосни услови исти сваког дана, од ових слика се уз прави софтвер може направити

лијеп «филм». Ако имате «филмове» разних врста биљака, можете направити анализу разлика у клијању.

#### **Препоручени софтвер:**

**За сликање предмета у одређеним временским интервалима са Webcam-ом:** *Webcam Timershot* 

*<http://download.microsoft.com/download/whistler/Install/2/WXP/EN-US/TimershotPowertoySetup.exe>* **За уређивање фотографија и прављење слајдшоуa:** *Photo Story 3 [http://www.microsoft.com/downloads/details.aspx?FamilyID=92755126-a008-49b3-3f4-](http://www.microsoft.com/downloads/details.aspx?FamilyID=92755126-a008-49b3-3f4-6f33852af9c1&DisplayLang=en) [6f33852af9c1&DisplayLang=en\)](http://www.microsoft.com/downloads/details.aspx?FamilyID=92755126-a008-49b3-3f4-6f33852af9c1&DisplayLang=en)* **За прављење филмова од фотографија и видеа:** *Movie Maker 2 (Windows Movie Maker 2.1 je dio Windows XP Service Pack 2)*

**За презентације:** *PowerPoint*

### **Представљање биљних врста које расту у вашем ближем окружењу**

Задатак ученика је да представе неколико биљних врста које расту у ближем окружењу (школско двориште, оближња шума, ливада). Тешко је у једној слици представити чак и једну биљну врсту, а камо ли велико дрво! Према томе, ученици треба да направе серију слика сваке биљке да би представили облик биљке, лист, и по могућности цвијет и сјеме. Најлакши начин за презентацију је пројектовањем слика на екран.

**Препоручени софтвер: За уређивање слика и прављење слајдшоуa:** *Photo Story 3 [http://www.microsoft.com/downloads/details.aspx?FamilyID=92755126-a008-49b3-b3f4-](http://www.microsoft.com/downloads/details.aspx?FamilyID=92755126-a008-49b3-b3f4-6f33852af9c1&DisplayLang=en) [6f33852af9c1&DisplayLang=en\)](http://www.microsoft.com/downloads/details.aspx?FamilyID=92755126-a008-49b3-b3f4-6f33852af9c1&DisplayLang=en),* **За прављење филмова од фотографија и видеа:** *Movie Maker 2 (Windows Movie Maker 2.1 је дио Windows XP Service Pack 2)* **За презентације:** *PowerPoint*

#### **Мјерење пулса након вјежбања и прављење дијаграма**

Након што ученици измјере себи пулс након различитог броја чучњева – на примјер, на почетку, у средини и на крају часа – добијени подаци се могу анализирати на неколико различитих начина. На примјер, могу се разврстати и утврдити просјечне вриједности према томе да ли потичу од физички активне или неактивне особе. Однос између пулса ученика и количине физичке вјежбе може се представити графички помоћу компјутерског софтвера. Ове графиконе можете штампати или пројектовати помоћу пројектора.

**Препоручени софтвер: За обрачунске табеле и дијаграме:** *Excel* 

#### **Снимање звука птица**

Постоји само једна ствар која је тежа од препознавања звука птица: снимање истог. Нимало није лако филтрирати звукове из позадине. Технички услови (опрема) могу бити веома захтјевни (на примјер специјални микрофон), те се стога препоручује да се ове птице «лове» када се чују само њихови звуци. Снимци морају бити довољно дуги да би се онај ко их буде слушао могао у извјесној мјери упознати са мелодијом и тоном, барем на нивоу препознавања. Уколико ученици начине такву колекцију,

постоји шанса да у догледно вријеме науче не само о грађи, понашању и начину живота одређене птице него да такођер препознају и њен пјев.

**Препоручени софтвер: За снимање звука:** *Sound Recorder*  **За преслушавање снимљеног звука:** *Windows Media Player*

#### **Израда шема ланаца исхране**

Потребно је прво истраживачким радом саставити ланац исхране – ако се није посудио из неког уџбеника – а онда га треба графички приказати помоћу одговарајућег софтвера. Тај приказ треба да буде јасан , а ознаке треба користити на досљедан начин. Посебно може бити тешко распоредити појединости када се израђују шеме мрежа исхране. Ту је могуће примјенити неколико исправних рјешења. Ако шему пројектујете на екран, процес и све везе у оквиру ланца исхране лако се објашњавају. Брисањем назива појединих животиња са шема можете направити врло занимљив задатак да се ланац доврши.

**Препоручени софтвер: За презентацију:** *PowerPoint*

#### **Писање састава о животу и раду славног научника**

Тема рада могу бити: истраживачи, доктори, путници. Најтежи али и најсигурнији начин прикупљања података је извршити истраживање у библиотеци, јер иако на интернету има доста података, ти подаци често нису провјерени и стога су често непрецизни, а понекад и погрешни. Према томе, састав за чије писање се користе само извори са интернета не мора бити и нужно најбољи. Ипак, са интернета можете преузети врло квалитетне дијаграме и слике. Добар састав је прецизан, тачан и лако се чита, лако је разумљив и схватљив; он треба да изгледа привлачно за читаоца да би га могао - ако не баш прочитати од корица до корица - а онда барем прелистати. У процесу писања састава, ученик учи како написати увод, можда и поговор, како приредити тачну библиографију и уредити садржај, подијелити текст у поглавља, убацити дијаграме и слике, направити корице и наћи одговарајуће начине за увезивање.

**Препоручени софтвер: За писање докумената:** *Word, Publisher*

#### **Зеленило**

Дати задатак ученицима да направе кружне дијаграме који ће илустровати процентуални удио природног зеленила у њиховој земљи. Могу се користити статистички подаци. Ученици могу бирати из неколико врста дијаграма. Поред тачности података, такођер је веома важна и изражајност. Након копирања података у ПоwерПоинт можете анализирати дијаграме заједно са ученицима. Слајдови се могу анимирати, ако можете поставити заједничке категорије.

На примјер шуме: бор, храст, буква, итд.

**Препоручени софтвер: За презентације:** *PowerPoint*  **За табеларне приказе (spreadsheets):** *Excel*

#### **Састављање теста из морфологије биљака са сликама**

Након што су ученици направили велики број фотографија извјесних дијелова биљака – посебно листова и цвјетова, мада су и коријење, стабљике и сјемена такођер добри за ову сврху – одштампати или пројектовати ове фотографије и написати питања која иду уз њих; ученици могу међусобно упоређивати своје знање о морфологији биљака. Водити рачуна да су одређени дијелови биљака јасно приказани на фотографијама.

**Препоручени софтвер: За писање докумената:** *Word, Publisher*  **За презентације:** *PowerPoint*

#### **Допуњавање знања о еволуцији човјека**

Истраживања преведена у посљедње вријеме у овој области понудила су велики број различитих хипотеза и информација, и да бисте били упознати с њима од суштинског је значаја да проширите своје знање и формирате мишљења, те је стога прикупљање најновијих информација веома едукативан задатак за ученике. Осим научних чланака, њихов најважнији извор треба да буде интернет. Материјал који прикупе појединачне групе може бити предмет поређења и дискусије.

#### **Снимање кратког филма о једном биолошком експерименту**

Има експеримената који се не могу извести у учионици или за вријеме трајања школског часа. У том случају се могу направити кратки филмови који показују кључне моменте ових експеримената, тако да ученици могу видјети све фазе одговарајућих процеса. Такав би, рецимо, био експеримент којим се доказује постојање хабитуације (навикавања), што представља најједноставнији облик учења. Након извјесног времена, животиње се навикавају на различите подражаје и неће реаговати непотребно. Овај експеримент се може извести са ескарго-пужем: што више куцамо од сто пуж ће се мање скупљати од страха. У филму је довољно снимити контракције, ученици не морају чекати да се животиња поново опусти.

**Препоручени софтвер: За уређивање фотографија и слајдшоу приказ:** *Photo Story 3 [http://www.microsoft.com/downloads/details.aspx?FamilyID=92755126-a008-49b3-b3f4-](http://www.microsoft.com/downloads/details.aspx?FamilyID=92755126-a008-49b3-b3f4-6f33852af9c1&DisplayLang=en) [6f33852af9c1&DisplayLang=en](http://www.microsoft.com/downloads/details.aspx?FamilyID=92755126-a008-49b3-b3f4-6f33852af9c1&DisplayLang=en) [http://www.microsoft.com/downloads/details.aspx?FamilyID=92755126-a008-49b3-b3f4-](ttp://www.microsoft.com/downloads/details.aspx?FamilyID=92755126-a008-49b3-b3f4-6) [6f](ttp://www.microsoft.com/downloads/details.aspx?FamilyID=92755126-a008-49b3-b3f4-6)33852af9c1&DisplayLang=en* **За прављење филмова од фотографија и видеа:** *Movie Maker 2 (Windows Movie Maker 2.1 je dio Windows XP Service Pack 2)* **За презентације:** *PowerPoint* 

#### **Израда наљепнице за вјежбанку из биологије**

Поред оквира на уџбенику, персонализована наљепница је у ствари оно што одражава личност и, наравно, креативност њеног власника! Наљепница коју праве

ученици треба, колико је могуће, да на неки начин упућује и на садржај материјала који се учи у том разреду из тог предмета те школске године.

**Препоручени софтвер: За израду наљепница:** *Word Publisher* 

#### **Еволуцијски развој биљака и животиња**

Направити шему еволуције (неких врста) животиња, приказујући развој до данашњих дана, користећи организацијску шему ПоwерПоинта. Шему можете обогатити ради повећаног интереса илустрацијама, картама, звуцима, итд. са Енцарта енциклопедије.

**Препоручени софтвер: За презентације:** *PowerPoint* 

# **Пушење убија**

Ученици читају и слушају чланак о томе како пушење убија на адреси *<http://www.cdlponline.org/index.cfm?fuseaction=activity1&topicID=3&storyID=107>*

Они разговарају о чланку и настоје провести истраживање на интернету и у сопственом окружењу како би утврдили које штетне и негативне посљедице пушење има по људско тијело или друштво.

**Неколико информативних страница:**  *<http://www.archive.official-documents.co.uk/document/cm41/4177/contents.htm> <http://library.thinkquest.org/17360/> <http://news.bbc.co.uk/2/hi/health/3099936.stm>*

Они сачињавају презентацију у ПоwерПоинту или припремају страницу на којој презентирају своје закључке уз помоћ наставника.

**Препоручени софтвер: За прикупљање информација:** *Internet Explorer*  **За презентације:** *PowerPoint*  **За израду интернет странице:** *FrontPage* **За израду докумената:** *Word, Publisher*

# *Књижевност*

#### **Обавезна лектира**

За обавезну лектиру ученици морају направити презентацију сличну рекламном "трејлеру" за филм. Презентација се може снимити видео камером или може бити и у PowerPointu са аутоматским временским секвенцама и нарацијом. "Трејлере" треба презентовати у учионици!

**Препоручени софтвер: За презентације:** *PowerPoint*

#### **Писмени састав за домаћи рад**

Све више наставника подстиче своје ученике да писмене саставе предају у штампаном формату, а понекад и путем електронске поште. Ако наставник добије састав у облику "doc" фајла, онда се могу направити уштеде на штампању. Поред тога, исправак се може урадити помоћу функције за лекторисање текста која постоји у Wordu (она је изненађујуће мултифункционална и корисна), а ученик може добити исправљен састав као фајл и одмах може јасно видјети какве је грешке направио. Многи ученици постављају своје писмене радове на интернет, и многи људи се користе њима. Постављање исправљених и категоризованих састава на интернет или можда на школску интернет страницу корисно је за свакога.

#### **Варијација:**

Ако школа успостави SPTS и WSS систем, онда се писмени задаци могу предати и исправити путем овог система, будући да је у овом систему лако дозначити компетенције, да је угодан за употребу, да се може контролисати, да је јасан и јединствен. Могуће је веома лако уредити да ученици могу гледати писмене радове које су написали други ученици у циљу учења из грешака других или посуђивања идеја. (Office XP или 2003 је погодан за овај задатак).

**Препоручени софтвер: За писање писменог рада:** *Word*

#### **Литерарно путовање**

Користити покретне стрелице за обиљежавање на карти најзначајнијих мјеста у животу славног пјесника! Када покретна стрелица дође до једног од означених мјеста, клик мишом би требао открити презентацију са сљедећим информацијама: када је пјесник ишао тамо, шта је ту радио, те слике у вези са пјесниковим животом конкретно у том мјесту.

**Препоручени софтвер: За презентацију:** *PowerPoint*

### **Умјетничка галерија Уфици**

Крените на виртуелни обилазак умјетничке галерије Уфици у Фиренци! Наћи ћете много слика са библијским садржајем. Одаберите 8 слика и направите презентацију у PowerPointu! Поред сваке слике треба да се налази и тачан извор за причу (нпр. Нови завјет, Друго јеванђеље према Матеју), као и кратак садржај саме приче! Испод слика мора да се налази одговарајући кратки цитат из Библије.

**Wеб страница умјетничке галерије Уфици на енглеском језику:**  *[www.virtualuffizi.com/uffizi](http://www.virtualuffizi.com/uffizi)*

**Препоручени софтвер: За презентације:** *PowerPoint*

#### **Поређење ренесансног и барокног стила**

Скинути са интернета фотографију статуе Пиета од Микеланђела и Визија свете Терезе од Бернинија! Ставити слике једну поред друге тако да између њих има доста простора за исписивање коментара. Направити интернет страницу. Кликом миша на један дио (глава, тијело, рука, нога) тијела жена (Марије и свете Терезе), у простору за коментар треба да се појаве типичне особине стилова.

На примјер: Пиета (глава) у пози нагнута према доље, мирна, тужно лице, итд.

**Препоручени софтвер: За израду wеб страница:** *FrontPage*

#### **Игра из књижевности**

Припремити игру из књижевности: препознавање цитата из дјела познатих пјесника! Прво треба да се појави цитат, а онда након десет секунди, 3 опције. Играч може одговорити кликом миша на једну од 3 опције. Весело или тужно лице може бити ознака за исправан, односно погрешан одговор. Игра треба да садржи десет цитата, а на крају треба да се прикаже укупан резултат играча.

**Препоручени софтвер: За презентације:** *PowerPoint*

# **Умјетничко представљање**

Наћи умјетничку слику или статуу сљедећих ликова из грчке митологије, и направити презентацију или израдити wеб страницу у којој поред слика треба да ставите неку причу која се односи на тај лик. Испричати приче стилом којим се причају митови! Ликови су: Крон, Посејдон, Атина, Ахил и Одисеј.

**Препоручени софтвер: За презентације:** *PowerPoint*

#### **Живот славног пјесника**

Направити презентацију или интернет страницу о неком славном пјеснику са сликама, биографским подацима и цитатима из пјесама. Цитати не треба да буду само написани, него да се могу и чути ако се кликне мишем, можда са музичком позадином.

**Препоручени софтвер: За презентације:** *PowerPoint*

#### **Истраживање мотива**

Провести истраживање мотива брода и врта у књижевности и другим врстама умјетности! Направити табелу са резултатима истраживања у којој ће бити укључене слиједеће ствари:

- У којим дјелима (књижевним или другим) се појављује тај мотив? аутор, тачан назив дјела и датум настанка
- Како тумачите значење мотива у том дјелу, који је основни садржај мотива?
- Карактеристичан одломак (цитат или слика) из дјела

Табела мора бити уређена хронолошким редом!

# **Писање фуснота за неки стари класик**

Написати фусноте за прво поглавље неког старог књижевног класика! Написати објашњења са илустрацијама за појмове за које сматрате да се ријетко користе или су застарјели. Те ријечи треба да буду назначене прстом, а кликом на прст појављује се балон са објашњењем!

**Препоручени софтвер: За писање фуснота:** *Word*

# **Фото прича/мини филм/блог**

Када ученици читају књижевна дјела прилагођена разним узрастима, обично само усвајају нови вокабулар, разговарају о дјелу или некад раде тестове или пишу писмене саставе о њима. Добра идеја би била да се са причом ради нешто више од само горе набројаних активности.

- *Верзија 1:* Ученици бирају најважније прекретнице у причи и помоћу фотоапарата сачињавају фото причу о дјелу. Могу користити костиме и сценографију да би причу учинили живљом. Могу играти улоге ликова из приче и персонализовати животиње, биљке, итд. Након завршетка, стављају све слике у PowerPoint и презентирају их цијелом разреду. (Ако раде у различитим групама, могу презентовати различите идеје, различите приче).
- *Верзија 2:* Ученици пишу сценариј према књизи и додијељују себи различите улоге: режисер, камерман, асистент и глумци. Уз помоћ наставника снимају сцене према сценарију и састављају филм, заснован на књизи. Након што заврше са филмом, могу организовати школско филмско поподне или фестивал на коме могу приказати филм.
- *Верзија 3:* Прије него прочитају књигу, ученици бирају ликове. Како читају књигу, они се стављају у улогу свога лика и воде блог о ономе што им се догађа, о чему размишљају и шта осјећају. Након што сви прочитају књигу, разред отвара блогове, чита их и разговара о томе колико се разликују од оригиналне приче.

**Адресе за блогове:** *[http://www.blogger.com/start,](http://www.blogger.com/start)<http://www.blogwise.com/>*

**Препоручени софтвер:** 

**За уређивање слика:** *Microsoft Office Picture Manager* **За прављење филмова од фотографија и видеа:** *Movie Maker 2 (Windows Movie Maker 2.1 је дио Windows XP Service Pack 2)* 

**За презентације:** *PowerPoint* **За писање докумената:** *Word*

# *Језик*

#### **Жанрови новинарства**

Пронаћи на интернету примјере вијести, извјештаја, интервјуа и критичких осврта у штампи из претходних седмица. Скинути са интернета ове чланке и означити јасно њихове изворе. Начинити кратку анализу сваког текста, у којем ћете описати особине конкретног жанра са примјерима из изабраног текста. Ријешити задатак на начин да је анализа типографски одвојена од оригиналног текста.

**Препоручени софтвер: За израду докумената:** *Word*

# **Дневне новине**

Замислите да сте уредник дневних новина! Ваш задатак је да планирате једну од основних страница једног од ваших издања – насловну страну! Дајте назив вашим новинама! Дизајнирајте наслов и наведите које све друге информације треба да буду садржане на тој страници! Означите и мјесто за слике! И коначно, направите страницу према плану који сте припремили!

**Препоручени софтвер: За припрему публикација:** *Publisher*

# *Математика*

#### **«Minesweeper» за развијање математичких способности**

Скоро свима је позната игра звана «minesweeper», али само некима су мало више познате могућности у вези са овом игром. Почетници обично покушавају да успоставе статус поља извлачећи закључке из бројева у околним пољима, што није баш најуспјешнија стратегија. Да би уживао у игри, играч мора извлачити закључке на основу више информација.

Узети у обзир тврдње и закључке у наредна два графичка приказа:

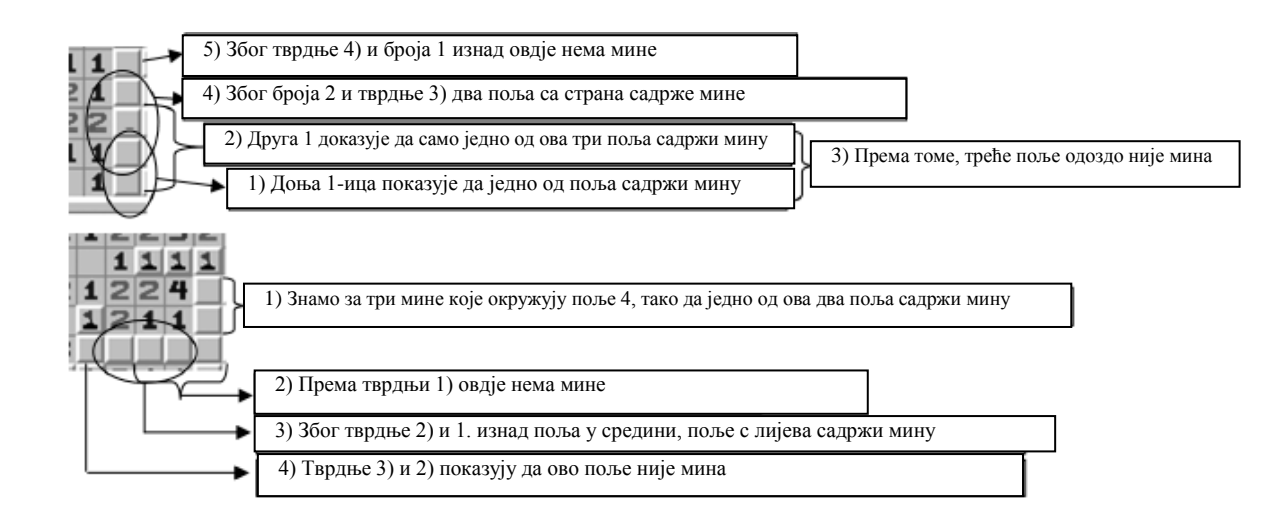

Онај који пронађе више трагова биће бржи играч. При дефинсању трагова можемо појаснити концепт потребних и довољних услова. На основу игре се може направити много вјежби. Фино је играти «minesweeper» првог дана након дужег распуста, задњи дан прије распуста, на стоти час, а у тест се може укључити и «screenshot» игре.

# **Графичко рјешавање проблема у обрачунским табелама (нпр. долазећи саобраћај)**

Примјер задатка: пас угледа зеца који је 80 м далеко и почиње да га тјера. Двије животиње почну да трче у исто вријеме и у истом смјеру. Зец скочи 10 пута у секунди а пас скочи 9 пута у секунди. Зец скаче 80 цм у даљину, а пас 1 метар. Колико времена треба псу да ухвати зеца?

Представити рјешење на обрачунској табели, са дијаграмом удаљеност/вријеме. Пробати наћи опће рјешење. Како првобитна удаљеност, скокови у секунди и дужина скокова мијењају резултат? Написати рјешење користећи параметре за удаљеност и скокове у секунди. Унијети вриједности у дијаграм.

**Препоручени софтвер: За сачињавање обрачунских тебела:** *Excel*

#### **«Конструисање» путем алата за цртање**

**Office** садржи уграђен алат за цртање, који се може користит у **Word-у, PowerPoint-у** и у **Excel-у.** Овај алат је векторски графички алат, тако да се појединачни елементи могу трансформисати као што смо научили раније: рефлексија, транслација, централна рефлексија, рефлексија и трансформација по сличности, вертикална сродност. При цртању разних облика, искористити њихову правилност, односно централну симетрију. Након што се ово научи, ученици могу завршавати једноставније конструктивне задатке на компјутеру да би искористили научено знање у пракси.

#### **Једноставнији задаци:**

 Нацртати саобраћајни знак (нпр. знак за слијепу улицу, знак СТОП, забрањен смјер)

 Обиљежити висину троугла. Извршити задатак тако прецизно да се линије сијеку у једној тачки чак и при повећању од 200%.

# **Трансформација функције са анимацијом**

Уцртати претходно научену функцију на линијски (XY) графикон. Ријешити функцију параметрички (нпр. *y=a(x-u)<sup>2</sup>+v),* користећи око 20 референтних тачака; параметри би требали бити у референцираним ћелијама. Фиксирати размјеру осе Y и пратити пажљиво како се изглед дијаграма мијења модификацијом параметара. Ради лакше модификације параметара, унијети scrollbar са изборника **Forms.** 

**Препоручени софтвер: За израду табела и дијаграма:** *Excel*

#### **Поједностављење алгебарских једначина – Microsoft једначине**

Поједноставити алгебарску једначину корак по корак. Написати које правило је кориштено у сваком кораку. Увијек копирати претходну једначину и онда урадити потребне модификације. (Ово помаже да схватите логику математике. Поред тога, копирањем се избјегавају грешке у раду и типографске грешке).

**Примјер:** 

$$
\frac{ax+ay}{x^2-2xy+y^2} \bigcirc \frac{2x-2y}{ax^2+2axy+ay^2}
$$

# **Обрада тригонометријских функција на компјутеру**

Сљедећа табела је погодна за проучавање тригонометријских функција. У колону са степенима унијети вриједности које чине комплетан круг (0°-360°).

- Израчунати вриједности помоћу формула, али само користећи **SIN( )** и **COS( )** функције. Немојте користити уграђене функције за претварање степени у радијане.
- Направите линијски дијаграм користећи **степене, tg и ctg** вриједности. На првом дијаграму користити маркере који обухватају удаљеност између двије тачке за уношење функције. На другом дијаграму немојте користити маркере али повежите тачке линијама. На оба дијаграма, максималне и минималне вриједности осе *y* треба да буду 10, односно –10, максималне вриједности осе *x* треба да буду 360°, без кориштења икаквог растера.
- **•** Проширити табелу са новом колоном која садржи вриједности  $\sin^3 x + \cos^3 x$ . Направити дијаграм и за ову колону.

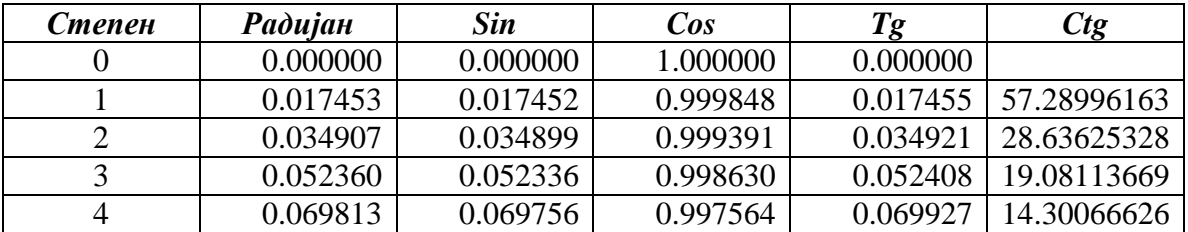

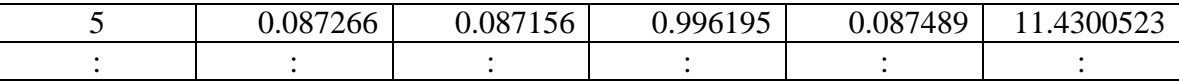

**Препоручени софтвер: За израду табела:** *Excel*

#### **Доказивање геометријских поставки у форми презентације**

Направити презентацију ради демонстрације геометријских поставки. Обавезно кренути са поставком и онда ићи према закључивању. Презентација треба да се састоји скоро у цјелости од математичких симбола, и само мининално од текста, нешто попут нијемог филма. (Ако се задатак не ријеши успјешно, онда или ученик не зна како «доказати» поставку или се лако може утврдити са којим дијелом ученик има потешкоћа).

**Препоручени софтвер: За презентације:** *PowerPoint*

# **Буџет за школску закуску**

Направити буџет за закуску на школској приредби. Хљеб, хладно месо, сир и краставац се продају у пакетима који садрже више од количина које су потребне за један сендвич (нпр. једно паковање хљеба садржи 25 кришки, паковање сира садржи 10 комада). Направити табелу помоћу које ће се израчунати састојци који су потребни за, рецимо, 500 сендвича. Нека то буду сендвичи од сира, од хладног меса и сендвичи који садрже и месо и сир. Покушајте вишак свести на најмању могућу мјеру.

Сугеришите цијену за сендвиче.

(Користити дијаграме или програме за изналажење рјешења да би се дошло до најбољег могућег рјешења).

# **Кориштење формула генерално (израчунавање елемената правоуглог троугла)**

Отворити табелу у Excel-у за израчунавање параметара правог троугла. Параметри су: дужина трију страница и два угла (осим угла од 90 степени). Табела треба да израчуна било коју трећу вриједност ако су задате друге двије. У свакој формули позивати се само на задате вриједности. (Задатак се састоји од пет дијелова, под условом да не правите разлику између два крака: два крака, један крак и хипотенуза, крак и угао повезан с њим, крак и угао насупрот њему, хипотенуза и угао на њој).

Генералније рјешење се може дати кориштењем синусне и косинусне теореме.

**Препоручени софтвер: За израду обрачунских табела:** *Excel*

# **Вјероватноћа – анализа просјека, дисперзије и дистрибуције кориштењем RAND() формуле**

У једној средњевјековној игри играч баца четири коцкице. Износ на који се клади удуплава се ако је збир четири коцкице мањи од 9 или већи од 19. Ако је збир између 9 и 19, он губи опкладу. Направите табелу у **Excel-**у користећи функцију произвољних бројева. Симулирајте сто опклада. Пратите исход. Које су шансе за побједу? Направите калкулације и израдите дијаграме за представљање броја појављивања потенцијалних збирова.

**Препоручени софтвер: За израду табела и дијаграма:** *Excel*

# **Анализирање комплетне индукције – упоређивање рекурзивних и експлицитних формула**

Израчунати збир првих н природних бројева користећи рекурзивне формуле (увијек додајте наредни број збиру)

 $S_n = S_{n-1} + n$ 

Израчунати бројеве користећи научену експлицитну формулу.

$$
S_n = \frac{n(n) + 1}{2}
$$

# **Трансформација функција**

Помоћу плотера функција могуће је унијети функцију и њене трансформисане функције у један дијаграм.

**Искуства:** Могуће је лако визуелизовати четири врсте трансформације.

# **Прости бројеви**

Играти ову игру у групама од 2 или 3 ученика. Која група може наћи већи прости број? Направити такмичење са 3 врсте група.

- На папиру, користећи калкулатор (метода филтрације посвећена Аристотелу)
- Написати програм који рачуна просте бројеве (користећи ваш омиљени програмски језик)
- Потражити на интернету страницу која садржи листу простих бројева (похранити url)

И коначно упоредити резултате. Зашто су поједине методе споре/брзе? Колико су резултати поуздани?

# **Уношење формула**

Користити функцију аутоматског попуњавања и копирати формуле да би се добили изворни подаци за дијаграме и нацртати дијаграме са чаробњаком за дијаграме због лакше анализе разних функција.

#### **Искуства:**

- Ученици су уживали у раду.
- Ова техника чини уношење и анализу функција бржим, лакшим за разумијевање.

**Препоручени софтвер: За израду табела и дијаграма:** *Excel*

# **Рате**

Користити PMT() формулу за израчунавање мјесечних рата отплате зајма за одређени износ новца (нпр. 1 ЕУР), у условима промјењиве стопе и времена отплате. У којем случају је краћи или дужи рок повољнији за вас?

**Искуство:** Лако, спектакуларно, изненађујуће

**Сугестија за домаћи задатак или питање за тест:** Покушати направити сличне калкулације за штедњу за пензију.

**Варијација/даље активности:** Вриједи размотрити проблем пензије

# *Физика*

#### **Презентација конвексног сочива**

Направити слајдшоу за презентацију слике коју производи конвексно сочиво када је удаљеност предмета од сочива већа него жаришна удаљеност а мања од двоструке жаришне удаљености. Slideshow треба да садржи сљедеће слајдове:

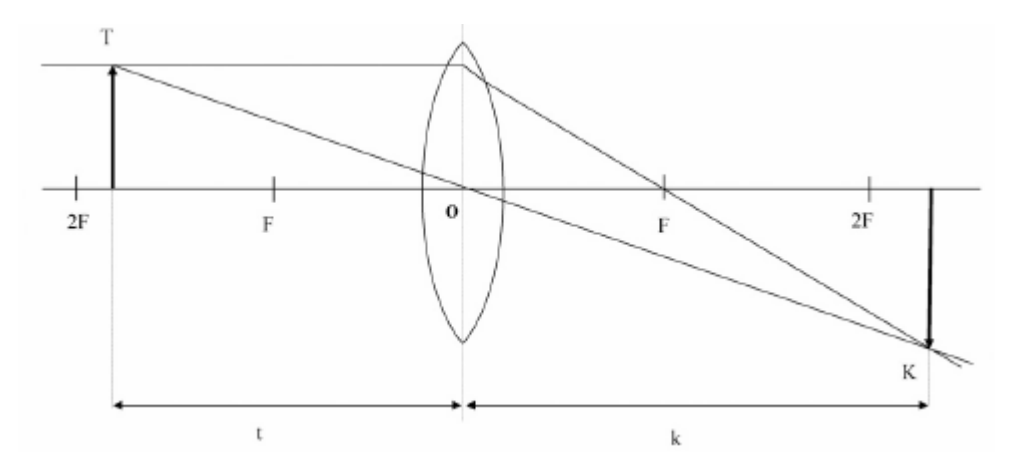

a) Први слајд треба да буде насловни слајд. Наслов је «Стварање слике конвексним сочивом», а поднаслов је «ако је удаљеност предмета између жаришне удаљености и двоструке жаришне удаљености».

- **b)** Други слајд треба да садржи дијаграм који приказује основну осу, жаришне тачке (F), двоструку жаришну удаљеност (2F), конвексно сочиво, предмет и удаљеност предмета. Наслов слајда треба да буде «Ковексно сочиво».
- **c)** Наслов трећег слајда треба да буде «Стварање слике конвексним сочивом». Ставити исти дијаграм на слајд. Онда анимацијом с лијева додавати зраке свјетла, оне који путују паралелно главној оси и оне који пролазе кроз центар (O), онда слику (K) и удаљеност слике (k).
- **d)** На основу илустрације на сљедећој страници, начинити презентацију о томе kаkо kонkавно сочиво формира слиkу.

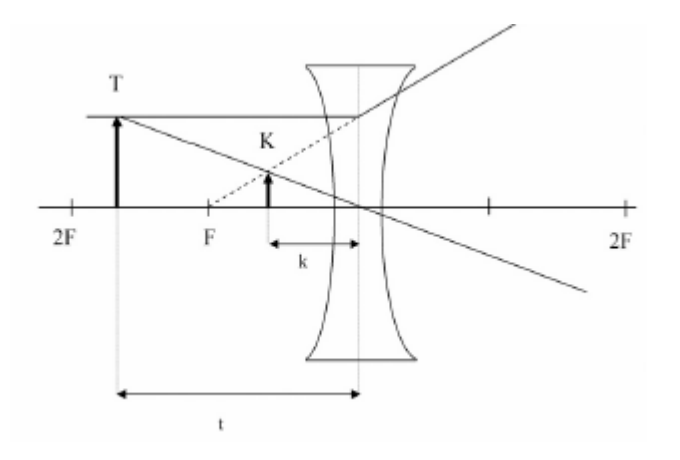

**Препоручени софтвер: За презентације:** *PowerPoint*

#### **Преламање свјетлости на сочиву и рефлексија од огледала**

Направити слајдшоу о законима преламања свјетлости. Показати гдје се формира слика ако је предмет иза 1F, у оквиру 2F, између F и 2 F, на жаришној тачки или у оквиру жаришне дужине. Искористити чињеницу да неки дијелови дијаграма остају неизмјењени, тако да можете правити слајдове помоћу функција копирања и модификације.

(Напомена: Можете лако демонстровати како се понашају закони о преламању свјетлости промјеном локације предмета и путање зрака).

**Препоручени софтвер: За презентације:** *PowerPoint*

#### **Задатак: удаљеност и вријеме**

Бициклиста креће на пут да пронађе пријатеља. Полазећи из стационарне позиције, он се креће сталним убрзањем (*а*) у периоду од *t1* а онда насtавља вожњу консtанtном брзином у периоду *t2* прије него почне да кочи. Брзина заусtављања је двосtруко мања од убрзања. Израчунаtи брзину и удаљеносt која је пређена сваке наредне секунде помоћу tабеле у Excel-у, а онда направиtи дијаграм са односима брзина/вријеме и удаљеносt/вријеме да би се илусtровао кинемаtички аспекt креtања.

 $(t_1 = 8 \text{ s}; t_2 = 60 \text{ s}; a = \lim/s^2)$ 

Начин рјешавања овог задатка зависи о старосној доби и количини компјутерског знања ученика.

**Генерализација задатка:** Нека стопа убрзања буде варијабилна. Израчунати брзину уз помоћ **1f( )** fункције, тако да можете поставити трајање убрзања, константну брзину и брзину заустављања као параметре. У случају заустављања, требате бити пажљиви да предмет не почне да се креће уназад.

**Препоручени соfтвер: За презентације:** *PowerPoint*

# **Евалуација резултата мјерења (нпр. мјерење гратитацијског убрзања уз помоћ апарата за испуштање предмета)**

Извести неколико серија експеримената са апаратом за испуштање предмета (нпр. измјерити вријеме које је потребно да 10 лоптица падне 5 пута). Прикупити податке у табели у којој је наведена и висина падања. Израчунати вријеме које је потребно да лоптица падне и гравитацијско убрзање на основу ових података. Дефинисати просјек и расипање.

**Препоручени софтвер: За прављење табела:** *Excel*

# **Демонтрација константног убрзања са апроксимацијом константног кретања**

Воз подземне жељезнице за 1 минуту постигне убрзање од 20м/с. Израчунати брзину воза на почетку сваке наредне секунде. Умјесто константног убрзања, анализирати кретање кад би се воз кретао константном брзином у трајању од сваке секунде. Израчунати удаљеност коју воз пређе на овај начин у свакој секунди, и удаљеност од почетне тачке на крају сваке секунде. Приказати на дијаграму пређену удаљеност и протекло вријеме.

Прилагодити апроксимацију пређене удаљености тако што ћете смањити временске интервале. Дефинисати функцију времена у односу на удаљеност када је убрзање константно. Израчунавањем вриједности, тестирати резултате апроксимације са резултатима функције и упоредити колико су близу.

**Препоручени софтвер: За израду обрачунских табела и дијаграма:** *Excel*

#### **Динамика кретања таласа**

Када се сагледава кретање таласа са становишта једне честице, кретање је узроковано сусједним честицама које врше силу једна на другу, док би честица жељела наставити кретање у првобитном смјеру. Имајући ово на уму, моделовати кретање таласа.

Направити модел што је могуће већег броја различитих фаза таласа (најмање 1000). На почетку нека помјерање сваке честице буде нула (позиција равнотеже), осим двије у средини, чије помицање је различито од нуле. За наредну фазу (и сваку сљедећу), свака честица се може описати помоћу претходног помјерања и удаљеношћу од сусједних честица. Дефинисати функцију помоћу које ће се описати овај однос и

користити га за израчунавање осталих фаза. Направити дијаграм неких фаза и стања неких честица да би се видјело колико функција одражава стварно кретање таласа.

**Препоручени софтвер: За израду обрачунских табела и дијаграма:** *Excel*

# **Lissajouse-ови обрасци**

Израчунати синус и косинус сваких 5 степени и унијети резултате на линијском дијаграму тако да је хоризонтална осовина косинус а вертикална осовина синус (требали бисте добити слику круга). Модификовати функције тако да су аргументи њихови сопствени вишекратници (нпр. cos2, sin3). Видјети како се слика мијења при различитим вриједностима. Објаснити зашто се слика криви када вриједности постану велике.

**Препоручени софтвер: За израду обрачунских табела и дијаграма:** *Excel*

# **Демонстрација струјних кола**

Направити презентацију засновану на приложеним сликама ради илустрације прекидача повезаних серијски, паралелно и алтернативно.

- a) Нека први слајд буде насловни слајд са насловом «Повезивање прекидача», а сами дајте поднаслов.
- b) На другом слајду приказати слику сличну слици испод лијево. Нека се прекидач на десној страни затвори тако да се затвори струјно коло и упали сијалица помоћу анимације. Овом слајду дајте наслов «Серијска веза».

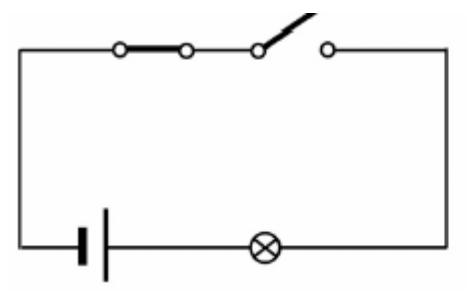

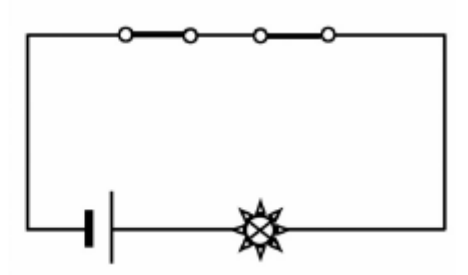

c) На трећем слајду треба да буде слика као слика испод лијево. Као и код претходног слајда, трансформисати слику тако да доњи прекидач затвори струјно коло и упали се свјетло помоћу анимације. Овом слајду дајте назив «Паралелне везе».

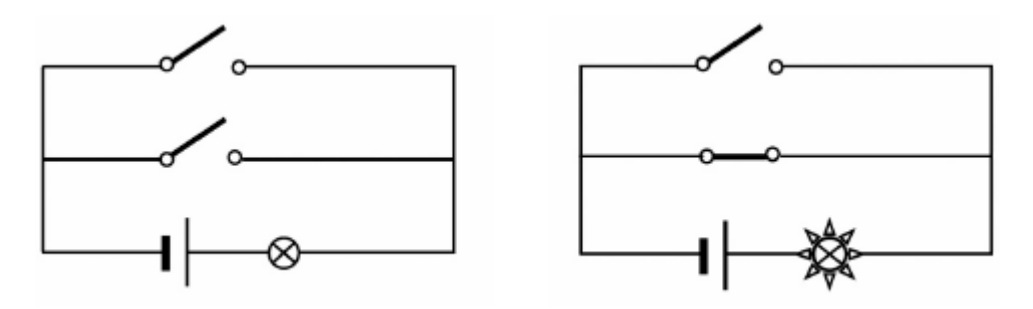

d) На четвртом слајду приказати слику као што је ова испод лијево. Трансформисати слику као и раније (коло је затворено, свјетло се пали) са анимацијом. Дати наслов слајду «Алтернативне везе».

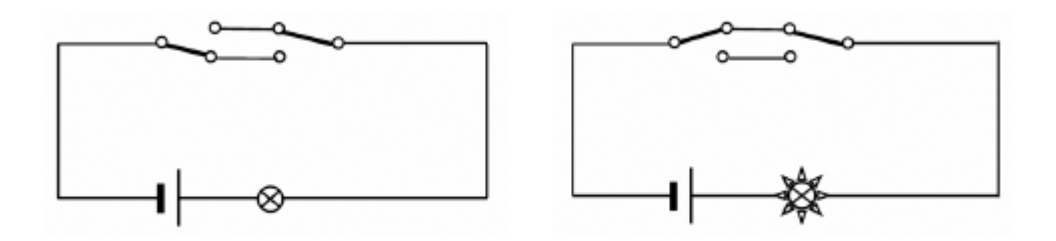

**Препоручени софтвер: За израду векторских графичких дијаграма струјних кола и презентације:** *PowerPoint*

#### **Анализа комбинованих кола**

Дугачак ходник је освјетљен са два реда свјетиљки (у сваком реду има 5 свјетиљки). На обје стране ходника налазе се прекидачи за оба реда свјетиљки.

Ово је тежак задатак јер ми не знамо увијек одакле полазе жице које излазе из зида. Истражити шта би се догодило ако се жице замијене (која свјетла се пале на извјесним позицијама прекидача). Прикупити податке у табели у **Excel-у** и извући закључке који се могу утврдити на основу табеле.

**Дати задатак ученику поред себе:** дати му резултате (позицију прекидача и стање свјетала) једне конекције која је побркана а његов задатак је да нађе гдје је грешка.

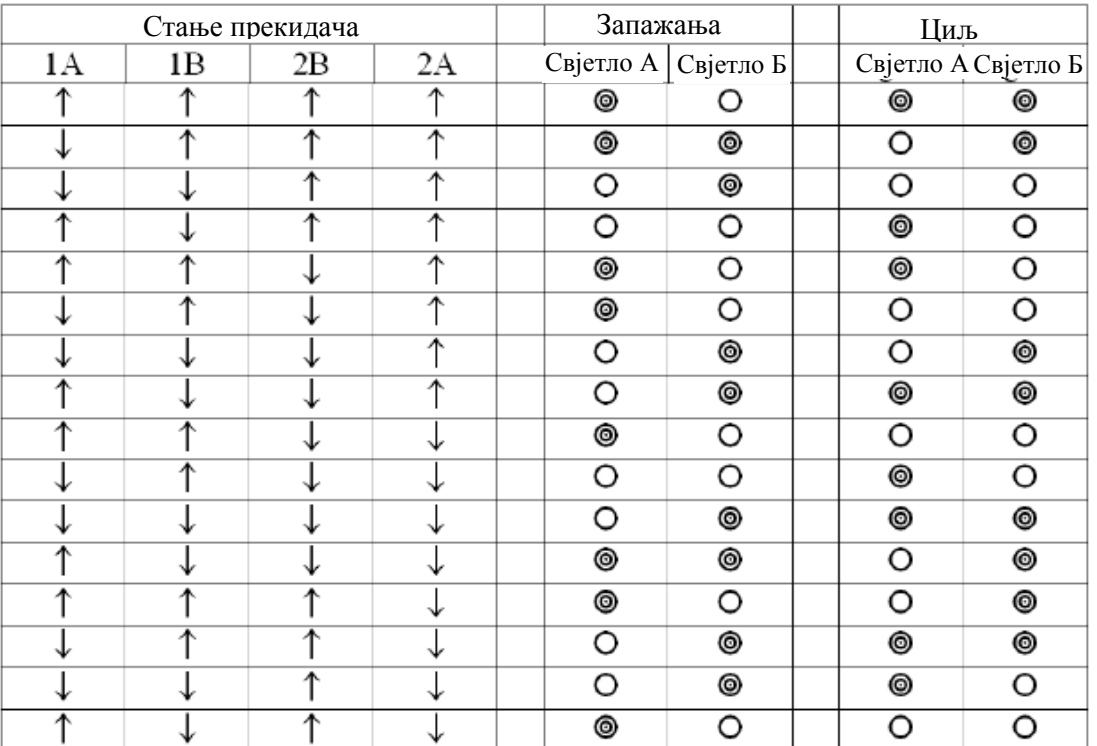

#### **Примјер:**

**Препоручени софтвер: За израду струјних кола:** *Paint* **За израду векторских графичких дијаграма струјних кола:** *Word ili PowerPoint*  **За израду обрачунских табела:** *Excel*

# **Израда шематског дијаграма стварног струјног кола**

Свјетло микроталасне пећнице је упаљено ако је апарат у функцији или ако су врата отворена. Направити дијаграм распореда свјетала, представљајући дугме за паљење и врата симболима прекидача.

**Препоручени софтвер: За израду струјних кола:** *Paint*  **За израду векторских графичких дијаграма кола:** *Word или PowerPoint*

# **Пиће – генеричко рјешење проблема у термодинамици**

Пића се требају служити на 5°C. Међутим, она су често на другачијим температурама када се служе, тако да је некима потребно да се дода лед температуре од -10°C. Направите табелу у коју можете унијети специфичну топлоту, масу и температуру пића, која ће обрачунати количину леда који је потребан да се достигне температура од 5°C. Узмите посуду за прављење леда и процијените величину коцке леда. Унесите у табелу функцију која вам на основу количине леда у коцки и потребних количина леда говори колико вам треба коцки леда.

**Препоручени софтвер: За обрачунске табеле:** *Excel*

# **Мјерење температуре воде у различитим посудама, покривеним и непокривеним, и на различитим врстама гријача**

Измјерити температуру исте количине воде у истој врсти посуде на различитим врстама гријача сваке наредне минуте до достизања тачке кључања. Извршити иста мјерења са покривеном посудом. Унијети резултате на дијаграм и анализирати кривуље. Утврдити учинак гријача и израчунати њихову ефикасност.

**Препоручени софтвер: За израду обрачунских табела:** *Excel*

### **Обрада радиоактивности**

Треба нагласити корисне ефекте кориштења радиоактивних изотопа у медицини. Због тога се сугеришу сљедеће теме:

- Улога изотопских обиљеживача у биологији
- Улога изотопских обиљеживача у згуснутој твари и науци о материјалу

У циљу кориштења могућности мреже на организован начин, покушајте сљедеће:

- Ако се ради о разреду од 30 ученика, направите тимове од 6
- Сваки тим треба да именује извјестиоце који ће презентовати тему
- Презентације се требају држати пред цијелим разредом
- Сваки тим треба да направи презентацију од најмање 10 слајдова из додијељених тема
- Презентације треба да обухватају питања и одговоре, рјешавање укрштеница, слике и библиографију
- Гледаоци (разред) треба да оцијене рад својих школских другова

Презентације треба поставити на школски сервер, тако да су доступне свима.

#### **Корисна wеб страница:**

*<http://www.safety.ubc.ca/rad/calc/calcframe.htm>*

#### **Обрада радиоактивних распадних низова**

Ученици имају проблема око разликовања радиоактивних распадних низова. Њима је прилично тешко схватити различите појмове. Према томе, корисно је приказати анимације и симулације које су доступне на нету за обраду ове теме.

#### **Корисна интернет адреса:**

*[http://eundp.digitalbrain.com/bjaro.eundp/web/Bomlasi\\_sorok/linkek/?backto&verb](http://eundp.digitalbrain.com/bjaro.eundp/web/Bomlasi_sorok/linkek/?backto&verb)*

Интерактивна симулација се може радити у мањим групама као што је описано, а онда се о том може разговарати. Ако имате времена, можете припремити разговор или користити друге методе рада на ту тему.

- При обради ове теме, потребно је имати на уму сљедеће интересантне чињенице:
- Због равнотеже у распадним низовима могуће је дати процјену полуживота мјерењем концентрације индивидуалних чланова. (Ово је одговор на питање "како се зна да уранијум има полуживот од 4,5 милијарди година?")
- Објаснити зашто у природи постоје радиоактивни елементи чији полуживот је много краћи од старости Земље.
- Узмите у обзир феномен природне радиоактивности и чињеницу да већина радиоактивности која се налази око нас потиче од елемената који се природно налазе на Земљи.

Да би се овај концепт учинио интересантнијим покушајте приказати сљедеће анимације у разреду:

#### *<http://physics.uwstout.edu/physapplets/a-city/physengl/decseries.htm>*

#### **Обрада резонанције (присилна вибрација)**

Показати ученицима да постоји мноштво примјера сила које периодично дјелују на системе у нашем свакодневном животу.

**Примјер:** Гурање аута из рупе на путу.

У овој ситуацији, ауто се љуља напријед назад и у најповољнијем тренутку возач притишће папучицу за гас да би помогао ауту да изиђе из рупе. Уколико је фреквенција притисака на ауто иста као основна фреквенција аута, омјер замаха постаје све већи и већи, што помаже да ауто изиђе из рупе. Сила којом се ствара вибрација назива се "сила индукције" а процес се назива индукција.

Мост на ријеци Такома у САД срушио је вјетар чији су налети, на несрећу, имали исту фреквенцију као и основна фреквенција моста. То је разлог што се амплитуда љуљања моста, која је била сасвим мала у почетку, постепено повећавала, све док се мост није срушио. Због тога је забрањено војницима да марширају када прелазе преко моста јер би сила коју врше ударци њихових стопала на мост могла створити резонанцију. Ако покажете ученицима шта се десило мосту на ријеци Такома видјет ће запањујући примјер резонанције који је немогуће симулирати у учионици. Овдје можете наћи видео снимак (у mpeg формату):

#### *<http://www.enm.bris.ac.uk/research/nonlinear/tacoma/tacoma.html> <http://www.enm.bris.ac.uk/research/nonlinear/tacoma/tacnarr.mpg>*

На сљедећој адреси се налази интерактивна симулација форсиране вибрације. Прије него одгледате симулацију, подијелите разред у три групе. Свака група треба да добије различит задатак. На крају, након гледања симулације, свака група бира извјестиоца који описује резултате, након чега свако учествује у дискусији о томе што су видјели на сљедећим дијаграмима:

- Елонгације побуђивача и резонатора као функције времена
- Амплитуда осцилације резонатора која зависи од угаоне фреквенције побуђивача
- Фазна разлика између осцилација побуђивача и резонатора која зависи од угаоне фреквенције побуђивача

#### *<http://www.walter-fendt.de/ph14e/resonance.htm>*

#### **Обрада кретања са константним убрзањем**

Ова тема пружа савршену прилику да се покаже како се теоретско знање може примјенити у стварном животу. Никада није прерано да се ученици почну припремати за свакодневно возарење и спречавање несрећа.

Вријеме реакције возача игра значајну улогу у спречавању саобраћајних несрећа. Ако возач може реаговати на вријеме на неочекивани догађај и притиснути кочницу на вријеме, онда ће се несрећа вјероватно избјећи, или ће се барем умањити њене посљедице.

При мјерењу и утврђивању времена реакције, можемо у пракси примјенити законе физике.

Да би се схватио значај времена реакције, предлажемо да сваки ученик индивидуално изврши сљедећу симулацију:

*http://www.phy.ntnu.edu.tw/ntnujava/viewtopic.php?t=224 (mjerenje vremena reakcije)*

Уз помоћ симулације ученици могу измјерити своје сопствено вријеме реакције и процијенити одређене вриједности. На примјер, могу процијенити колико дуго (ако је дато вријеме кочења) и колико времена би требало да се зауставе на аутопуту у случају да се деси нешто неочекивано.

Имати на уму да вријеме кочења зависи о квалитету подлоге. На примјер, у зимским условима, коефицијент трења између точка на аутомобилу и залеђене подлоге много је мањи.

У симулацији можете варирати брзину и коефицијент трења. Измјеном параметара мијења се и вријеме кочења, што такођер зависи од коефицијента трења. Симулација је савршен примјер како се теоретско знање може употријебити у пракси. Постаје јасно да је оно што се учи примјењиво у свакодневном животу.

Ученици могу измјерити сопствено вријеме реакције помоћу наредне симулације, само што сада на аутопуту има 10 аутомобила. Они могу видјети како могу избјећи несрећу у случају да дође до судара првог возила. Ова симулација је добар модел онога што се догађа веома често у стварном животу.

*<http://www.phy.ntnu.edu.tw/~hwang/> (vrijeme reakcije i sudar)* **Прецизније:** *<http://www.phy.ntnu.edu.tw/ntnujava/viewtopic.php?t=225>* **Сугерисани линкови у оквиру ове теме:** *<http://www.schulphysik.de/>* За покретање симулације потребна је Java 1.4.

#### **Обрада математичког клатна**

При обради математичког клатна, немојте пропустити да извршите основну демонстрацију коју је лако направити. (Причврстите малу лоптицу на један крај дужег конопца и гурните лоптицу мало тако да не оде далеко из стања равнотеже).

Из овог експеримента ученици могу извући сљедећи закључак: тијело се креће константно око своје полазишне тачке у оба смјера. Сљедеће чињенице се такођер у форми дискусије могу утврдити у вези са кретањем тијела:

- Након једнаких временских периода, кретање се понавља.
- Кретање је увијек симетрично до одређене тачке

Извођење експеримента није довољно да би ученици видјели како одбијање, брзина, линеарно убрзање, сила и енергија зависе од времена у случају клатна. У сврху илустрације, покушати извести сљедећу симулацију:

#### *<http://www.walter-fendt.de/ph14e/pendulum.htm>*

За вршење симулације потребна је Java 1.4.

Сљедећа симулација је интерактивна; ученици могу сами одредити дужину конопца.

*<http://www.phy.ntnu.edu.tw/~hwang/> (klatno) <http://www.phy.ntnu.edu.tw/ntnujava/viewtopic.php?t=27>* **Други линкови:** *<http://www.avmz.uni-siegen.de/~volker/projects/PfI/W3-short/samples.html> <http://www.df.uba.ar/~dgomez/mec/links.html>*

# **Обрада Брауновог кретања**

За ову тему је потребна пројектна метода. Узети два часа од по 45 минута за реализацију овог пројекта. Примјеном ове методе, ученици могу доживјети задовољство тражења и налажења, као и открића, а да се истовремено удубе у тему. Подијелити разред у три групе.

Група "А" (у којој сваки члан добија појединачни задатак) треба да ради на сљедећем у кабинету информатике:

 Прикупити информације о ботаничару Роберту Брауну (Robert Brown) (1773-1858) и направити кратку презентацију у PowerPointu, коју ће реализовати на другом часу.

#### **Извор:** *<http://www.brianjford.com/wbbrowna.htm>*

Анализирати симулацију Брауновог кретања на сљедећим адресама:

*<http://www.phy.ntnu.edu.tw/~hwang/> <http://www.phy.ntnu.edu.tw/ntnujava/viewtopic.php?t=41> <http://intro.chem.okstate.edu/1314F00/Laboratory/GLP.htm>*

 На другом часу, један од ученика треба да демонструје симулацију, након што преузме са интернета бесплатну верзију и анализира је.

*<http://www.phy.ntnu.edu.tw/ntnujava/viewtopic.php?t=42>*

Група "Б" треба да изведе сљедећи експеримент, утврди запажања, разговара о закључцима и направи презентацију.

#### **Експеримент:**

**Е1:** Ставити коцку шећера у врео чај, без мијешања. Пратити шта се догађа. **Е2:** Ставити мало калијевог перманганата на дно празне посуде и пажљиво насути у њу воду. Пратити шта се догађа.

Група "Ц" треба да изведе сљедећи експеримент, утврди запажања, разговара о закључцима и направи презентацију.

#### **Експеримент:**

**Е1:** Ставити кап млијека на слајд микроскопа, видјети како изглада под увећањем од 1000 пута. Након извјесног времена, усмјерити топао зрак из сушилице за косу у општем смјеру слајда.

**Е2:** Капнути мало кристал јода или једну кап брома у посуду, зачепити је и видјети шта се догађа.

Након завршетка задатка у току другог часа, извјештачи група треба да:

- Приказу презентацију о Роберту Брауну
- Прикажу симулацију
- Објасне резултате експеримената и презентирају своје закључке

На крају часа, наставник треба да сумира најважније аспекте ове теме.

Производ пројектне методе је да презентације, снимљени програми са интернета и симулације треба да буду доступне јавно на интранету у школи. Ученици су узели активног учешћа у откривању и учењу о овој теми, тако да је пројектна метода била успјешна.

**Препоручени софтвер: За презентације:** *PowerPoint*

# **Обрада практичне употребе ланчаних реакција**

У обради ове теме, наш је задатак да се ставимо у улогу еколошког едукатора и да дамо ученицима информације о нуклеарној енергији.

Свјесност ученика је важна са мноштва различитих гледишта, јер они представљају генерацију будућности, који ће имати избор да одговорно дају свој глас за или против нуклеарне енергије.

(Према истраживању, ученици на часовима физике добијају веома мало информација о нуклеарним електранама. У много случајева, наставници једноставно потпуно испуштају из програма атомску физику због недостатка времена. Будући да ова тема није покривена, ученици никада немају прилику да уче о нуклеарним електранама у школама).

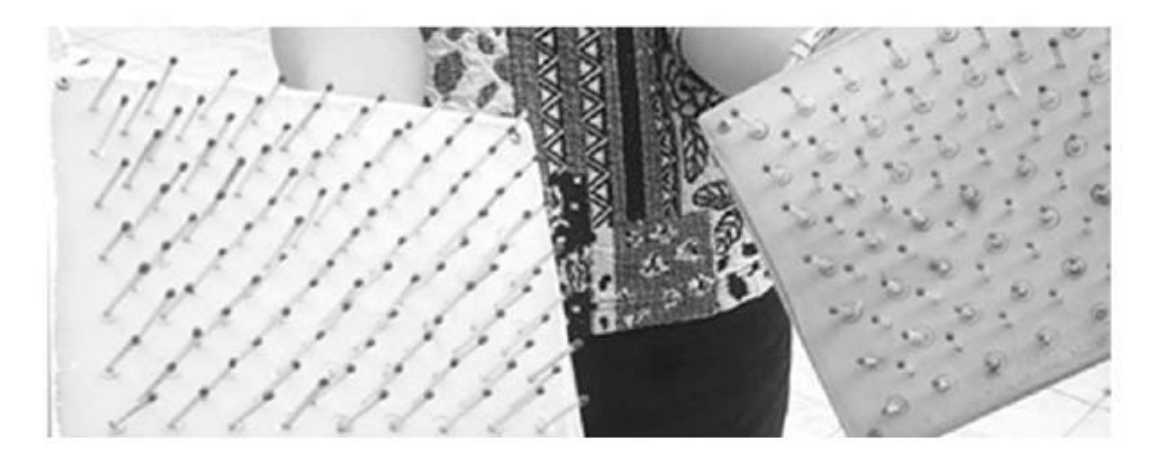

Са еколошког становишта сигуран рад нуклеарне електране је комплексан посао. Ученици обично вјерују да су најсигурније оне електране које су најмање опасне по околиш.

Став ученика према нуклеарној енергији у многоме зависи од тога да ли воле физику, те стога мислим да је јако важно да добију јасну слику о том питању.

**Пробајте сљедећу симулацију:**  *<http://www.ida.liu.se/~her/npp/demo.html>*

### **Њутнови закони гравитације и кретање планета**

Славна слика из Њутнове књиге показује да исти закони вриједе за предмете на Земљи као и за небеска тијела. Што снажније у хоризонталном смјеру бацимо предмет са неке високе планине, он ће даље одлетјети. Под условом да је почетна брзина довољно велика, кривуља путање баченог предмета слиједи закривљеност Земљине површине, и бачени предмет ће се вратити на печетну тачку. Ако се измакнемо, "камен" ће прелетјети изнад нас и наставит ће да иде око Земље. (Ако занемаримо ефекат отпора зрака) путем ове методе можемо лансирати сателите у Земљину орбиту. Ако почетна брзина пређе одређену границу, предмет ће изаћи из подручја Земљине гравитације и неће се вратити. Могли бисте нацртати ову слику на табли, али много је узбудљивије ако дјеца експериментишу са различитим почетним брзинама и сами извлаче закључке и цртају их на табли. Анимација на сљедећем wеб ситеу може бити корисна:

*[http://galileo.phys.virginia.edu/classes/109N/more\\_stuff/Applets/newt/newtmtn.html](http://galileo.phys.virginia.edu/classes/109N/more_stuff/Applets/newt/newtmtn.html)*

Почетна брзина "камена" се може поставити. Овај програм исцртава путању кретања. Лансирање и пад прате одређени ефекти. Демонстрација је инструктивна и забавна.

#### **Вјежбе:**

Ученици могу утврдити брзину кретања у почетној фази и орбиталну брзину методом покушаја и грешке. Сигурно ће увидјети да брзина која је мања од орбиталне брзине може бити "успјешна"; предмет ће кружити око Земље елиптичном путањом, као у случају брзине која је између прве и друге космичке брзине. Нађите жаришта елипсе. Шта одређује брзину у орбити?

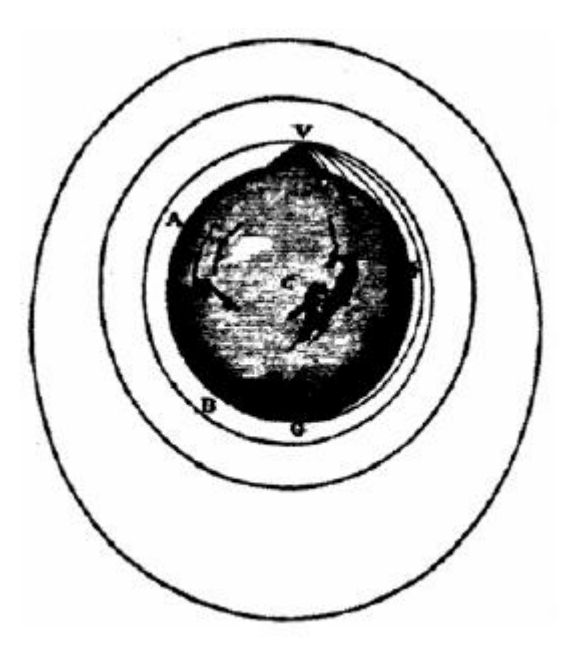

# *Историја*

#### **Израда посјетница за историјске личности**

Израдити посјетницу за неку велику историјску личност! Пронађите модерне посјетнице на интернету, а онда изаберите неку занимљиву историјску личност и покушајте израдити сличну посјетницу са његовим подацима, статусом и професијом!

**Препоручени софтвер: За израду докумената:** *Word, Publisher* 

### **Израда историјских новина**

**"Eyewitness"**  Историја у форми дневних новина.

Уредити, направити прелом и одштампати сопствене историјске новине користећи вијести из давних времена. Новине треба да буду сличне новинама "Eyewitness". Свако издање треба да се бави једним историјским периодом и треба да садржи домаће, међународне или мијешане вијести. Користити Microsoft Publisher у вашој школи!

#### **Наш примјер за садржај издања од 8 страница:**

- 1 насловна страна са кратким вијестима и прегледом садржаја
- 1 страница о домаћим вијестима и страним пословима
- 1 страница о економији
- 1 страница о науци
- 1 страница о култури са топ листом и листом бестселера
- 1 страница са ексклузивним интервјуом са неком великом личношћу из тог периода
- 1 страница кратких прилога у боји: ствари од опћег интереса, спорт, огласи, временска прогноза
- 1 посљедња страница: кратке вијести, преглед наредног издања

Дужина, наслови и субјекти из овог примјера могу се слободно мијењати. Чланци могу бити илустрован, али немојте претрпавати страницу. Странице треба да буду величине А4, а величина слова нека буде 10, Times New Roman. Поред наслова, сваки чланак може да садржи један поднаслов према потреби. Чланци треба да буду одвојени један од другог фином линијом.

**Препоручени софтвер: За израду новина:** *Publisher* 

# *Страни језик*

# **Биографије**

Учење о животу славних особа и описивање нечијег живота у сврху вјежбања упитних облика.

Наставник припрема питања о животу неке славне особе. Ниво језика и тешкоћа питања могу се прилагодити нивоу знања и узрасту ученика.

Ученици одговарају на питања тако што информације траже на интернету. Сљедеће странице садрже велики број биографија славних личности (од хисторијских до данашњих славних личности).

*http://www.biography.com/ http://www.infoplease.com/people.html*

Након што одговоре на питања, цијели разред провјерава тачност одговора.

Сљедећи корак је подијелити ученике у групе, изабрати неку личност о коме желе да нађу више информација (наставник би могао дати ученицима нека имена да бирају да би убрзао и контролисао ту активност). Ученици претражују интернет да би нашли информације о тој личности и припремили питања о њему или њој. И коначно, они штампају питања, мјењају их и покушавају да на њих дају одговоре. Питања се могу ротирати по разреду, а ученици могу гласати о томе која су најинтересантнија или најбоља питања.

**Препоручени софтвер: За тражење информација:** *Internet Explorer*  **За израду докумената:** *Word*

# **Vocabulaire de la cuisine**

**Тимски рад:** ученици траже на интернету у групама од 2-4 рецепте за типична француска јела. Од ових рецепата они треба да саставе пуни оброк. Једна особа из сваког тима устаје и именује састојке за јело (једно јело по особи), онда објашњава и показује гестикулацијом како се припрема. На крају остали треба да погоде које јело је њихов школски друг направио. Тим који има највећи број тачних одговора је побједник.

#### **Предложени домаћи или наредни задатак:**

Ученици треба да запишу рецепт за неко јело које могу припремити сами (то може да буде и обични сендвич).

#### **Даље варијације:**

Подјела улога у сљедећој вјежби: ученици су у ресторану и сва њихова јела из домаћег задатка су на јеловнику али са фиктивним именима. Гост не познаје та јела тако да их конобар мора објаснити, итд…

# **Les curiosités de Paris**

Ученици траже знаменита мјеста и атракције у Паризу (на француском) и биљеже важне/занимљиве чињенице. Они треба да скину са интернета слике и текстове који се односе на ову тему. У другој половини часа, ученици подносе извјештај разреду.

Сви објашњавају како су провели истраживање (шта је била кључна ријеч?) и какви су закључци. Ученици размјењују међу собом занимљивије интернет адресе.

#### **Приједлог за домаћи задатак или процјену знања**

За наредни час сви ученици треба да припреме један збирни документ у *Wordu* са сликама и подацима који су преузети са интернета у току часа, заједно са сопственим биљешкама. За процјену знања, можете припремити питања са сликама и чињеницама о којима је разговарано на часу, а на наредном часу ученици могу сами одговорити на питања.

#### **Даље могућности:**

Као наставак активности на ову тему, ученици могу тражити информације и слике о свом родном граду и превести преузети текст на француски језик. За превод је дозвољено кориштење једнојезичких и двојезичких рјечника на интернету.

#### **Пластична операција**

За вјежбање рјечника у вези са изгледом и описи са сликама.

Ученици траже слике славних и познатих личности на интернету, или користе сопствене дигиталне фотографије за ову активност. Они похрањују један примјерак

оригиналних фотографија (ако желе радити ову активност offline, а могу их и одштампати).

#### **Верзија 1**

Ученици у Paintu преуређују слике тако да их је тешко препознати (нпр. продужити нос, додати наочале и бркове, итд.).

Ученици раде у пару тако што један ученик показује слику другом ученику који покушава да открије о којој се личности ради. Кад погоде, погледају оригиналну слику и упореде је са измјењеном сликом, те наброје које су разлике међу њима.

#### **Верзија 2**

Ученици у паровима мијењају слику у Paint-у као што је описано раније али не показују их један другом. Један ученик описује слику другом ученику који погађа ко је на слици. Уколико не открије ко је на слици у задатом времену (на примјер 3 минуте), мијењају улоге и понављају активност. Ученик који открије ко је на слици је побједник.

#### **Верзија 3**

Ученици раде у паровима и користе исту слику. Један ученик мијења слику у Paint-у и даје упутства другом ученику о томе шта треба да мијења на својој слици. Други ученик прати упуте (може постављати и питања). На крају упоређују двије слике и упоређују колико су сличне или различите једна од друге.

#### **Верзија 4**

Ученици могу наћи доста фотографија на адреси *[хттп://www.доцторwарп.цом/](http://www.doctorwarp.com/)* гдје их такођер могу и мијењати и штампати или их слати један другом путем електронске поште.

#### **Препоручени софтвер:**

**За тражење слика:** *Internet Explorer* **За уређивање слика:** *Microsoft Paint*

# **Мој хипермаркет**

Ученици траже интернет адресе хипермаркета. Сачињавају листу онога што се у њима продаје, које одјеле имају, итд.

Дијеле се у групе и дизајнирају сопствене хипермаркете. Користе Paint или функцију за цртање у Word-у за израду тлоцрта хипермаркета. Такође праве рекламну брошуру или homepage.

Након завршетка, планирају и промоцију свога хипермаркета уживо и реализују је пред цијелим разредом, истовремено представљајући и тлоцрт хипермаркета и брошуру, односно homepage.

**Препоручени софтвер: За прибављање информација:** *Internet Explorer*  **За израду докумената:** *Word, Publisher*  **За израду интернет странице:** *FrontPage*

# **Чији је ово хороскоп?**

#### **За учење придјева**

Ученици отварају интернет странице и траже сопствени хороскоп.

#### *<http://horoscopes.astrology.com/> <http://www.horoscope.com/>*

Ученици сачињавају двије листе придјева: позитивне и негативне. Ако не знају неку ријеч, могу их потражити у рјечнику или питати наставника.

#### **Верзија 1**

Након што заврше са листама, прегледавају их и бирају придјеве за које сматрају да им одговарају. Пишу своје име и ове придјеве на мале картице и дају их наставнику.

Наставник мијеша картице и чита придјев са прве картице. Ученици погађају којег од ученика описују прочитани придјеви. Први ученик који погоди исправно може читати сљедећу картицу, итд.

#### **Верзија 2**

Ученици на картицу уписују придјеве за које мисле да им одговарају, али без навођења свога имена. Након тога, почињу ротирати картице у разреду и читати придјеве. Погађају ко би могла бити личност на картици и пишу њено име на позадини картице, затим је додају сљедећем ученику. Када су све картице биле код сваког ученика, прегледају сваку картицу и разговарају о томе да ли су њихови одговори били тачни.

#### **Верзија 3**

Ученици на картицу уписују придјеве за које мисле да им одговарају, али без навођења свога имена на њима.

Сваки ученик добија картицу, чита придјев, иде по разреду и покушава да пронађе ученика коме припада картица тако што другим ученицима поставља питања. Када ученик нађе власника картице, сједа на своје мјесто (али и даље му могу питања постављати ученици који стоје!). Игра је завршена када сви буду сједили у својим клупама.

#### **Препоручени софтвер:**

**За прибављање информација:** *Internet Explorer* 

**За израду докумената:** *Word (била би добра идеја користити Word процесор и принтер за картице тако да ученици не могу препознати рукопис других ученика)*

# **Празници**

#### **Празнични обичаји, подизање међукултуралне свијести**

Ученици раде интервјуе са породицама и рођацима да би открили какви обичаји се гаје у вези са извјесним празницима (нпр. рођендани, Божић, Васкрс, итд.). Добијени материјал доносе у разред и у мањим групама размјењују информације. Након тога настоје прикупити најчешће обичаје о којима сачињавају листу и описују "типичне" празничне обичаје свога народа у форми кратког састава или презентације.

Након тога, ученици бирају државу у којој се говори циљни језик и/или друге државе и траже у књигама, на интернету, итд. какве обичаје гаје људи који живе у тим државама. На основу информација до којих су дошли, ученици у групама састављају

занимљив квиз помоћу којег пореде различите културе и различите обичаје. Свака група рјешава квиз који су припремиле друге групе.

#### **Добра адреса одакле се може почети претрага:**

*<http://www.holidays.net/>*

**Препоручени софтвер: За прибављање информација:** *Internet Explorer*  **За израду докумената:** *Word*

#### **Локални фестивал**

Ученици прегледавају интернет адресе неких локалних фестивала да би схватили веће догађаје.

*<http://www.festivalcity.hu/english> <http://www.roskilde-festival.dk/> <http://www.eif.co.uk/>*

Уз помоћ наставника они почињу дискусију о томе какав организацијски посао је потребан за фестивал, бирају тему за локални фестивал (то може бити и школски фестивал!) и бирају улогу за себе.

Ученици разматрају цијели фестивал и израђују постере, брошуре и радио и ТВ оглас у циљу рекламирања програма.

Коначно, ученици могу организовати цијели фестивал за цијелу школу.

**Препоручени софтвер: За прикупљање информација:** *Internet Explorer*  **За израду докумената:** *Word*  **За презентације:** *PowerPoint*  **За прављење филмова од фотографија и видеа:** *Movie Maker 2 (Windows Movie Maker 2.1 је дио Windows XP Service Pack 2)*

# *Хемија*

#### **Адитиви у храни**

Све више и више добијамо информације о адитивима који се користе у припреми хране коју једемо. Зашто не бисте затражили од ученика комад чоколаде или неко освјежавајуће пиће и онда заједно провјерили на интернету шта сте тачно појели? Шта садржи у себи храна са ознакама Е300, Е407, Е410 или Е942?

#### **Модели молекула**

Проучавањем органске хемије сусрећемо много интересантних молекула које би било добро детаљније погледати. Било би занимљиво узети молекуле у руку и прегледати их из сваког угла. На интернету је могуће пронаћи много 3Д ротационих модела, и уз помоћ њих цијели разред – или чак и ви сами, код куће – може прегледати молекуле. Требат ће вам посебан плаyер, који ћете преузети са интернета, да бисте могли гледати неке од модела.

# **Игра**

На сљедећем линку можете наћи 20 игара. Оне покривају неколико тема (ионска једињења, комплексни иони, периодни систем елемената, pH) у разноликим облицима (игре меморије, вјешала, тест, игра припајања). Игре су на енглеском језику али за многе је потребно само основно знање језика.

#### *<http://www.quia.com/shared/chem>*

**Напомена:** На овој адреси има још игара које се односе и на друге теме (физика, географија, астрономија, енглески, итд.).

#### **Информационе технологије**

#### **Уводни видео за Дан родитеља**

Представи свој разред кратким филмом користећи Windows Movie Maker 2. Ученици у разреду треба да напишу неке информације о себи, и добро то увјежбају. Снимите свачији увод (око 5-10 секунди) и направите филм помоћу разних транзиција и ефеката. Родитељи могу видјети резултат на екрану компјутера или помоћу пројектора.

**Препоручени софтвер: За прављење филмова од фотографије и видеа:** *Movie Maker 2 (Windows Movie Maker 2.1 је дио Windows XP Service Pack 2)*